## **Polaris Under the Hood**

Prepared by: Wes Osborn

## **Overview**

**Client Communication Kerberos Authentication SQL Profiler SIP Service** 

# **!! WARNING !!**

# **Help -> About**

Where to start

#### **About Polaris**

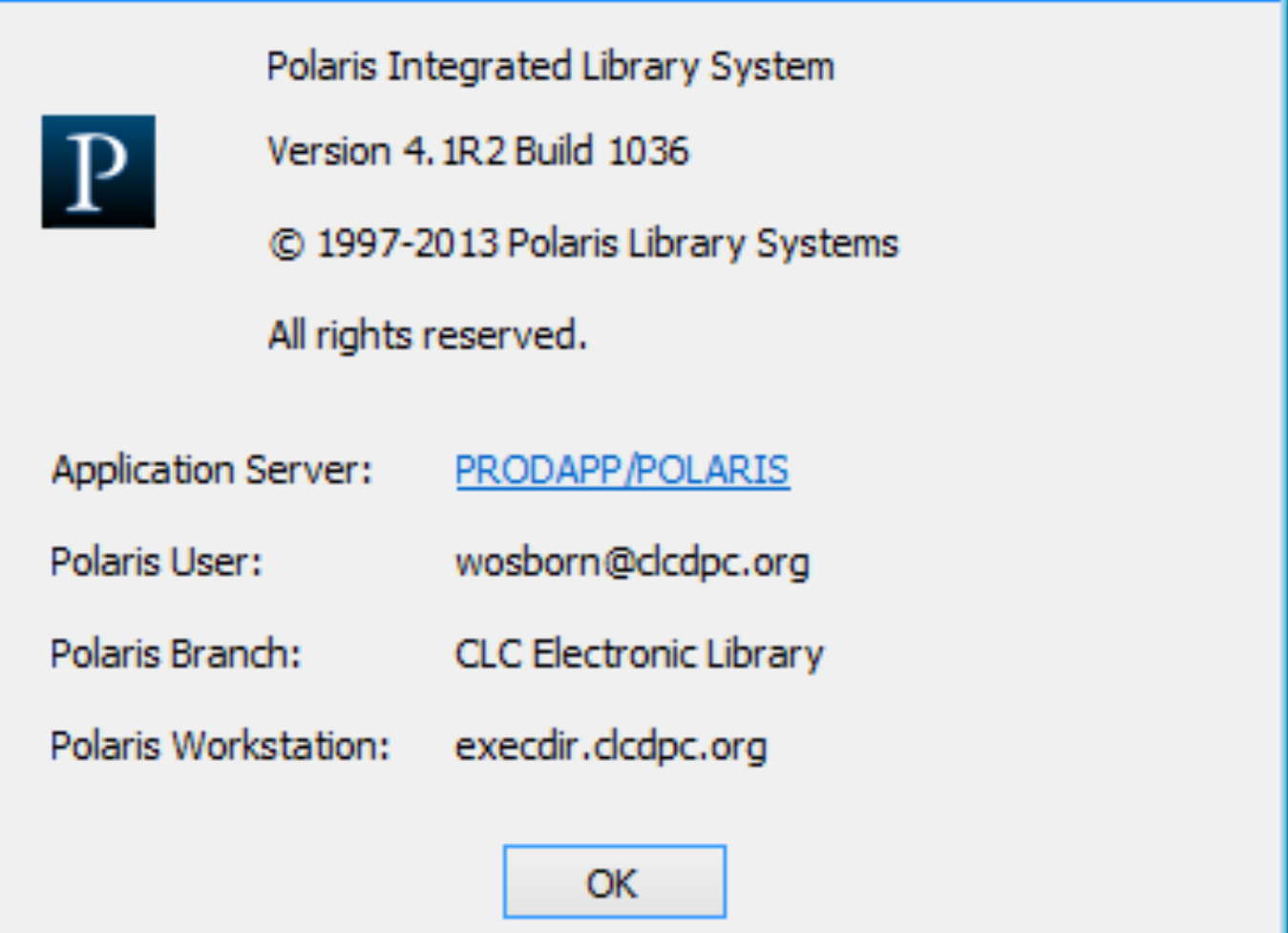

### Click on the Application Server "link"

#### **Polaris Properties**

General Licenses

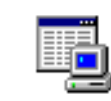

#### PRODAPP/POLARIS

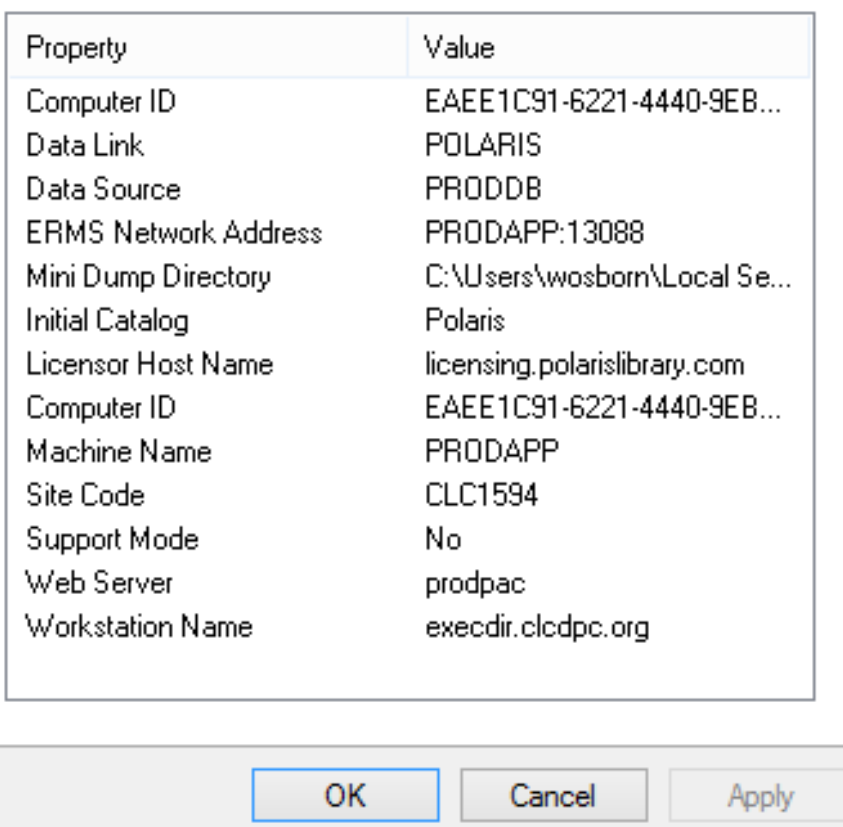

### A wealth of information

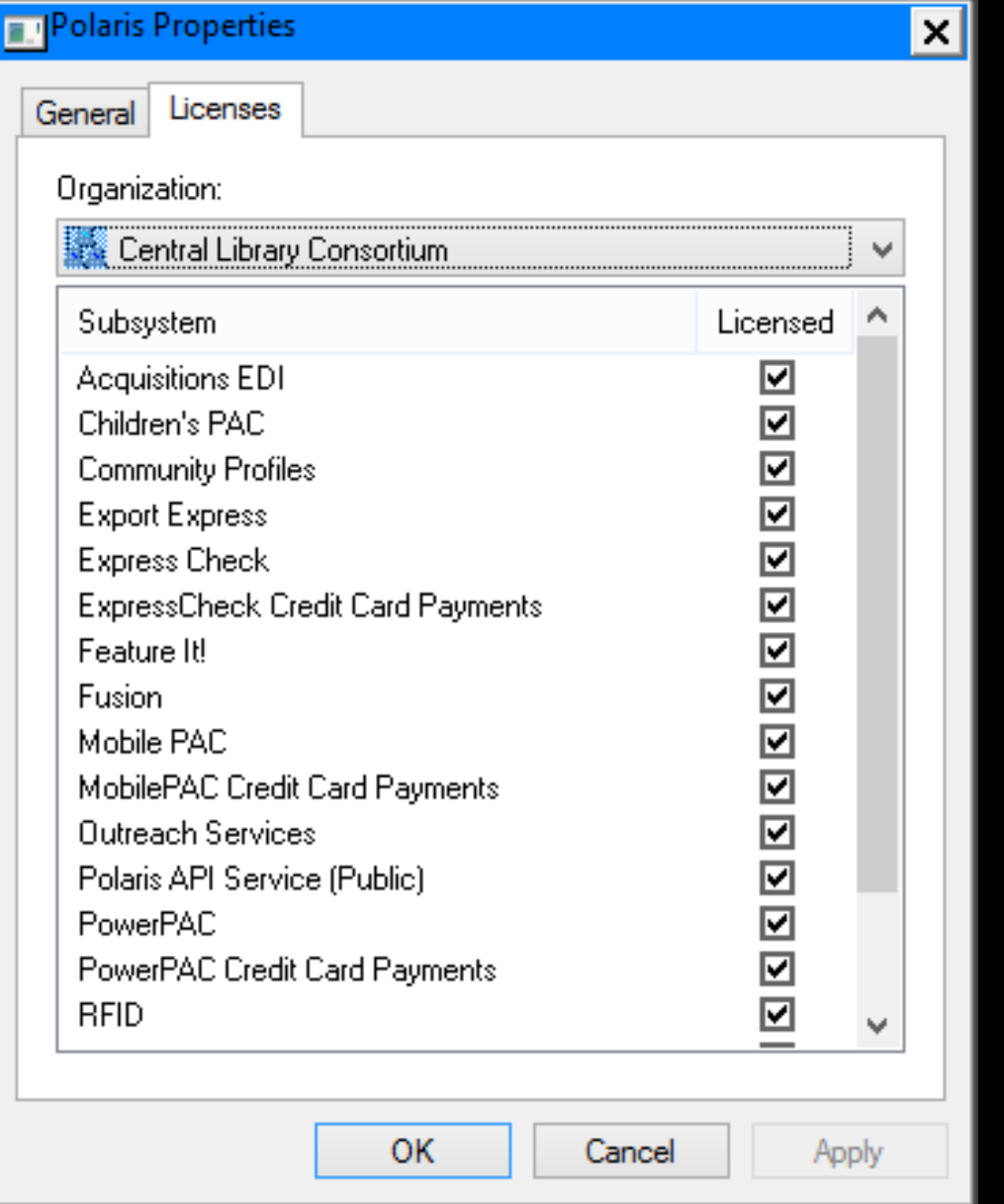

### Check if addon product isn't working

## **Client Communication**

# ● **Client Communication**

**Complex** 

Try monitoring with Wireshark Uses App Server specified in client Can be separated from DB server New App servers need registered in the database

**Client Communication** ● API Calls = ERMS port 13088  $Z39.50 = ERMS$  port 210 Direct DB calls = SQL port 1433 Authentication = Kerberos port 88  $COM+$  API Calls = TCP High ports

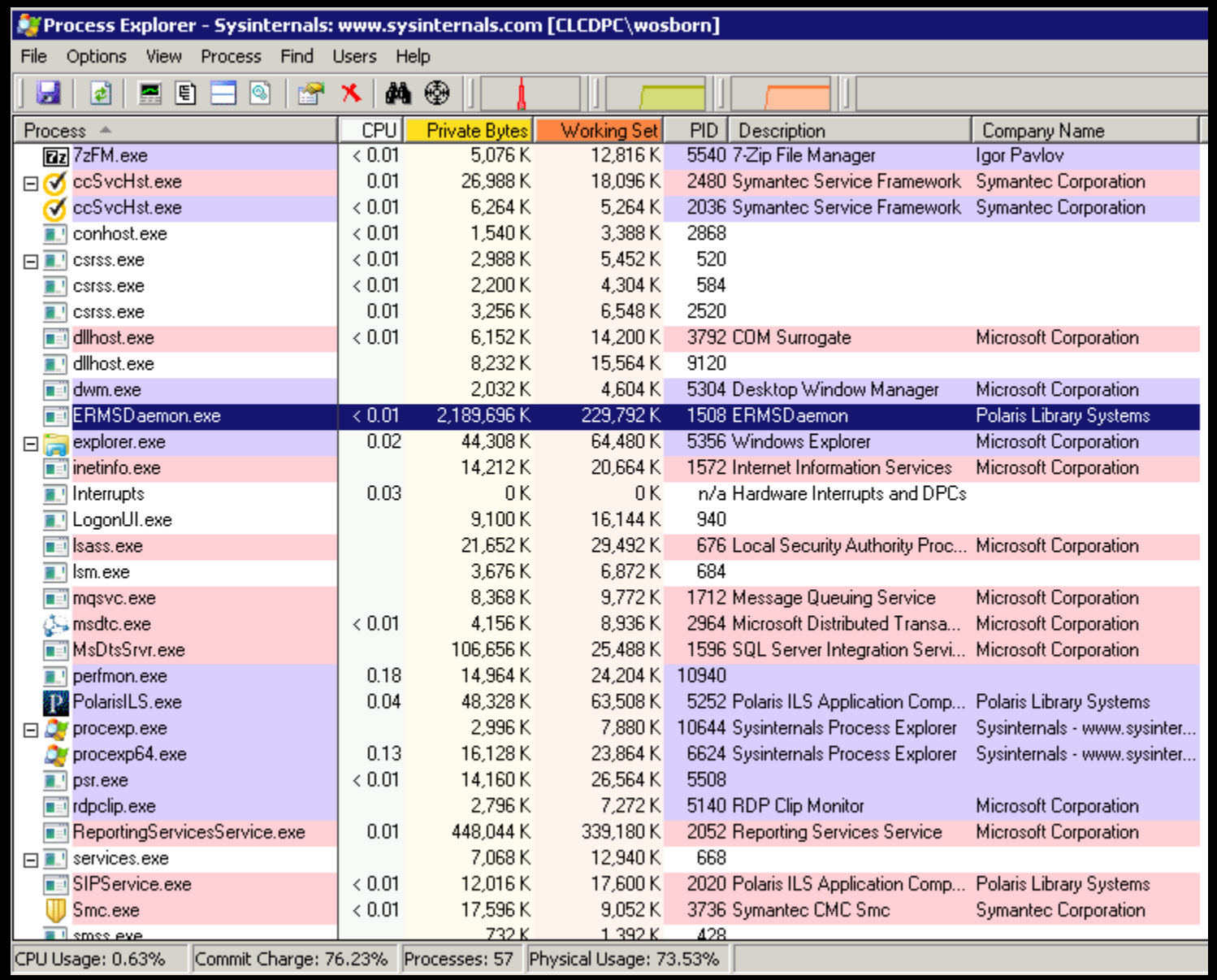

### Find out more using ProcessExplorer

#### El ERMSDaemon.exe:1508 Properties

#### $\blacksquare$ o $\times$

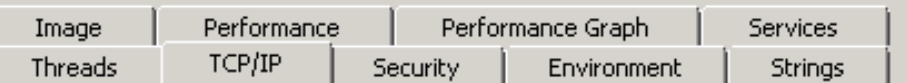

#### $\overline{\blacksquare}$  Resolve addresses

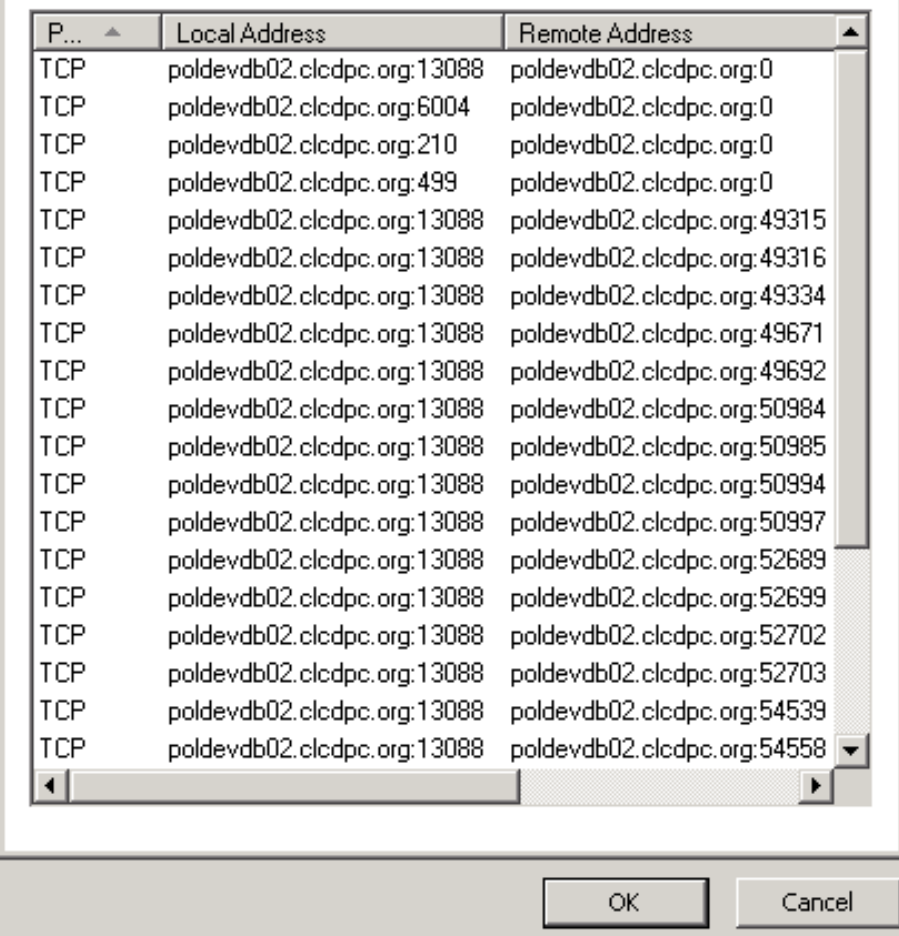

### ERMS Daemon Properties

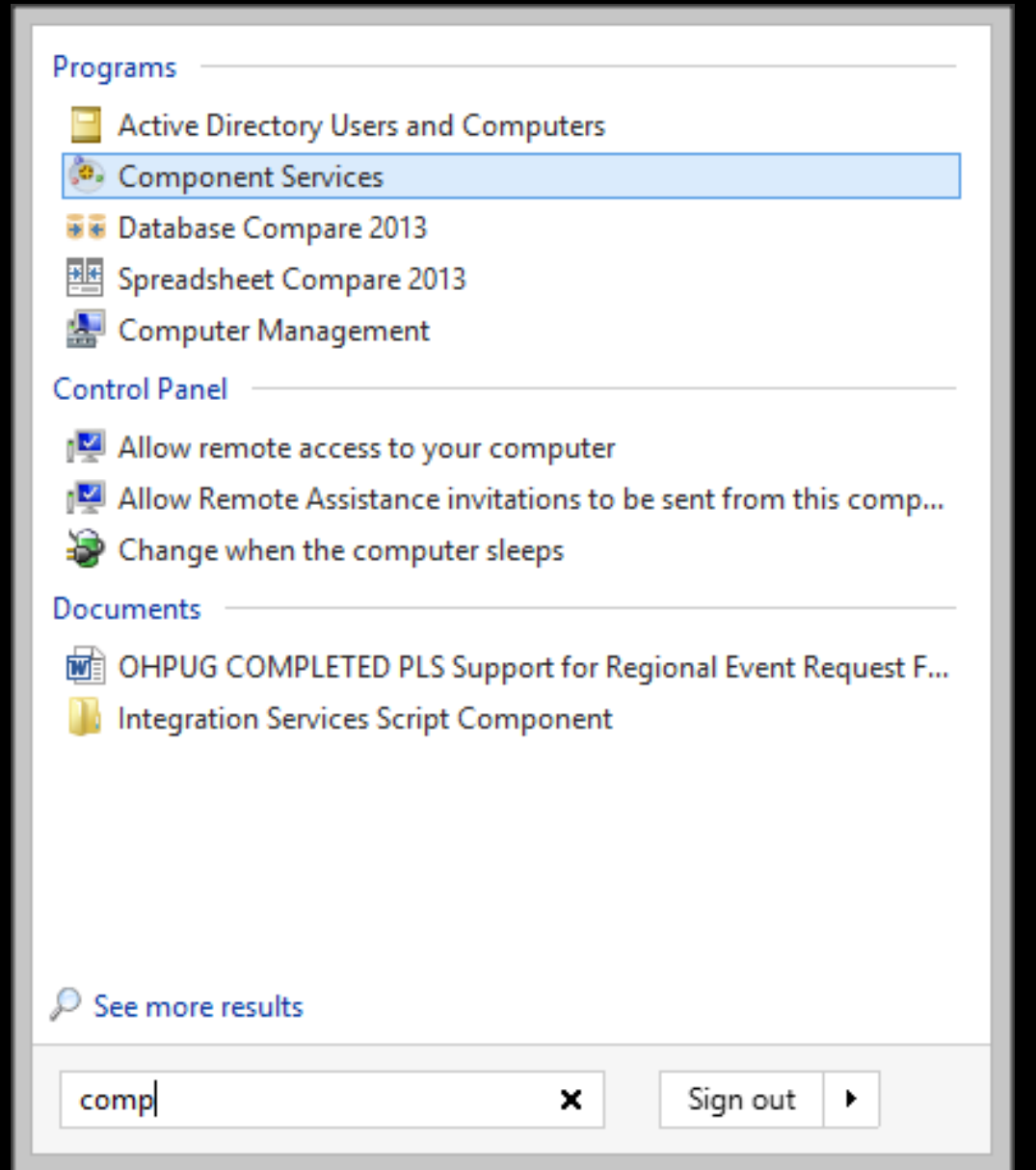

### Launch management on AppServer

**o**, File

Window

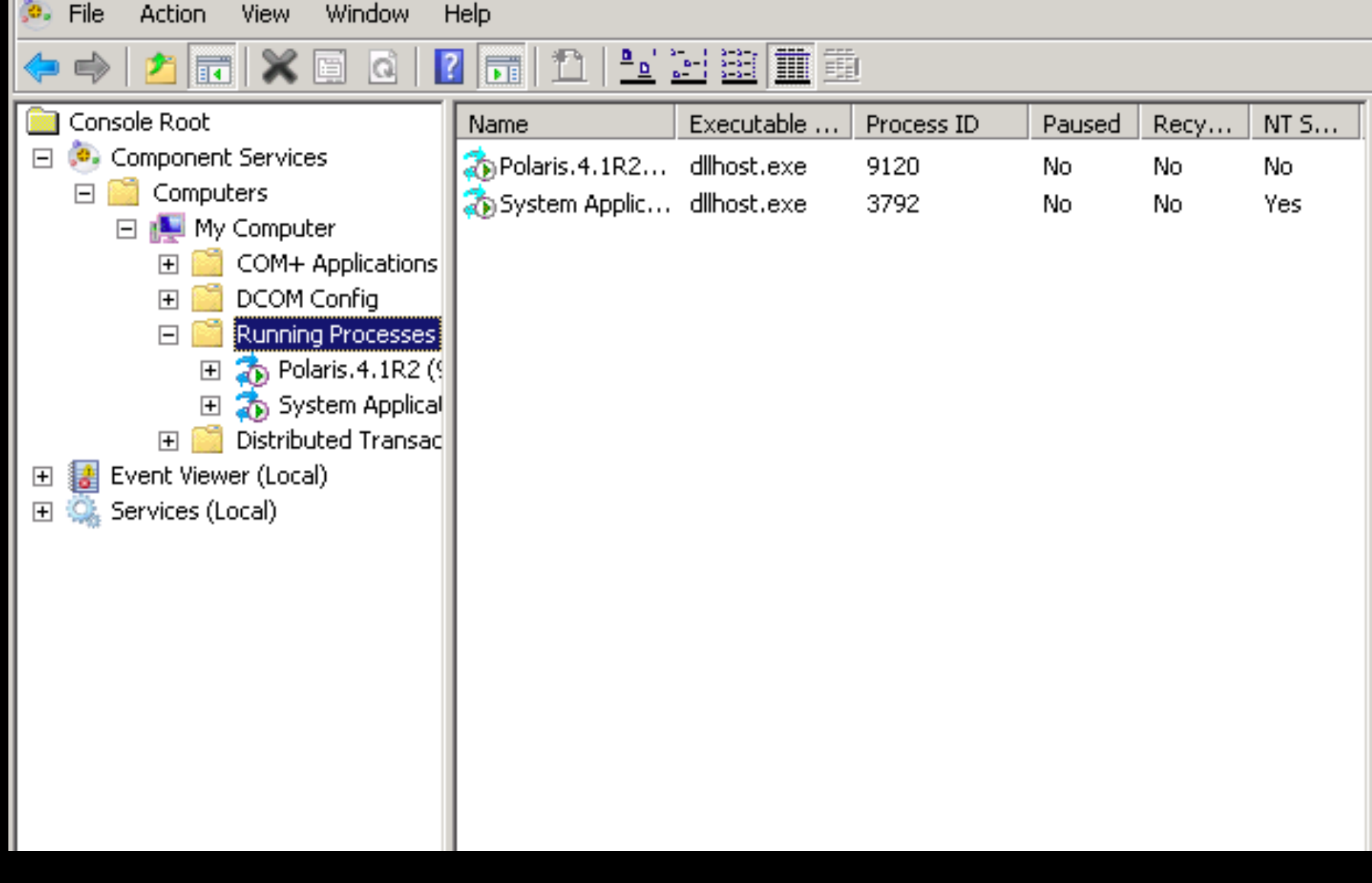

### Find Polaris PID

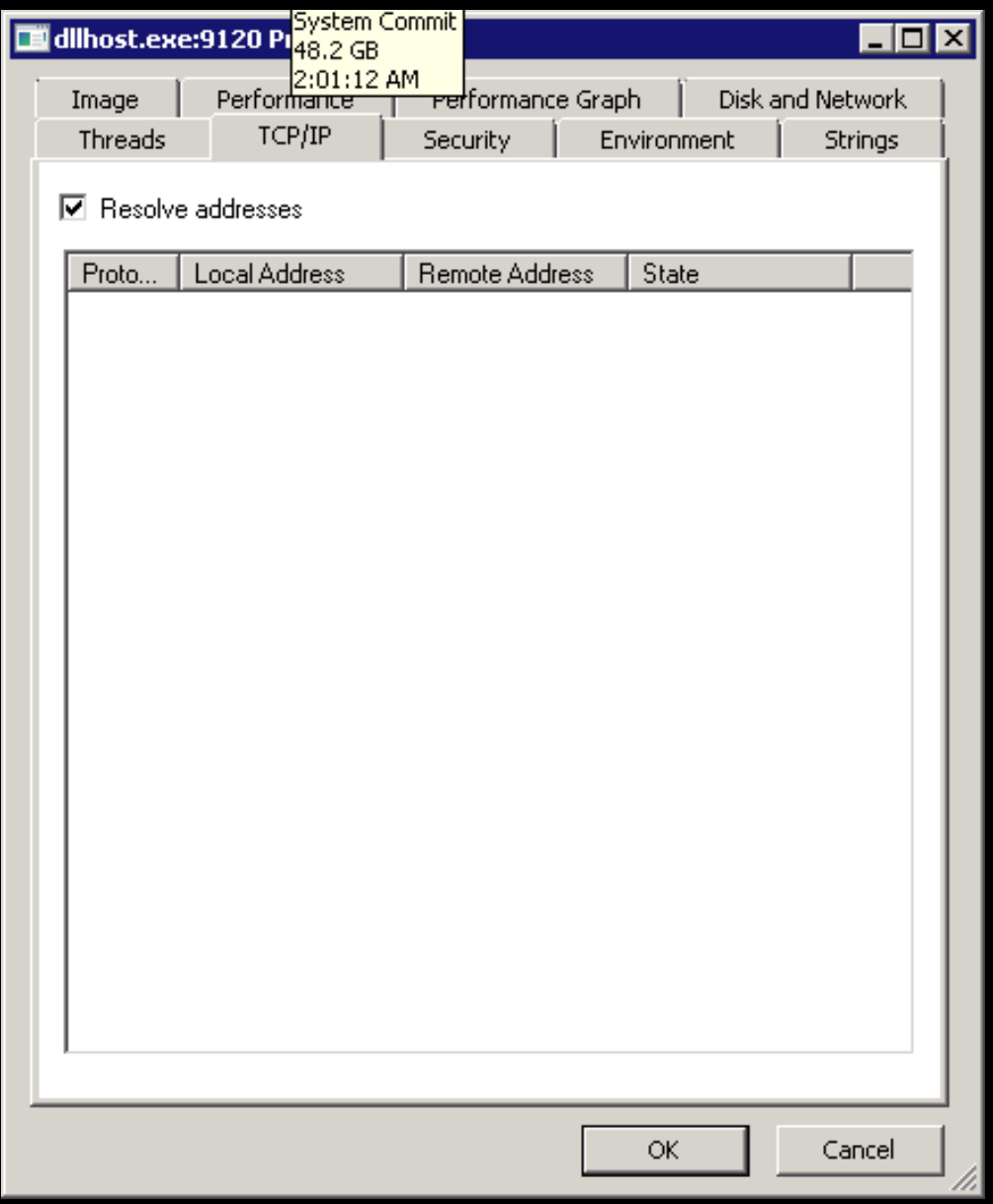

### ProcessExplorer Polaris COM Service

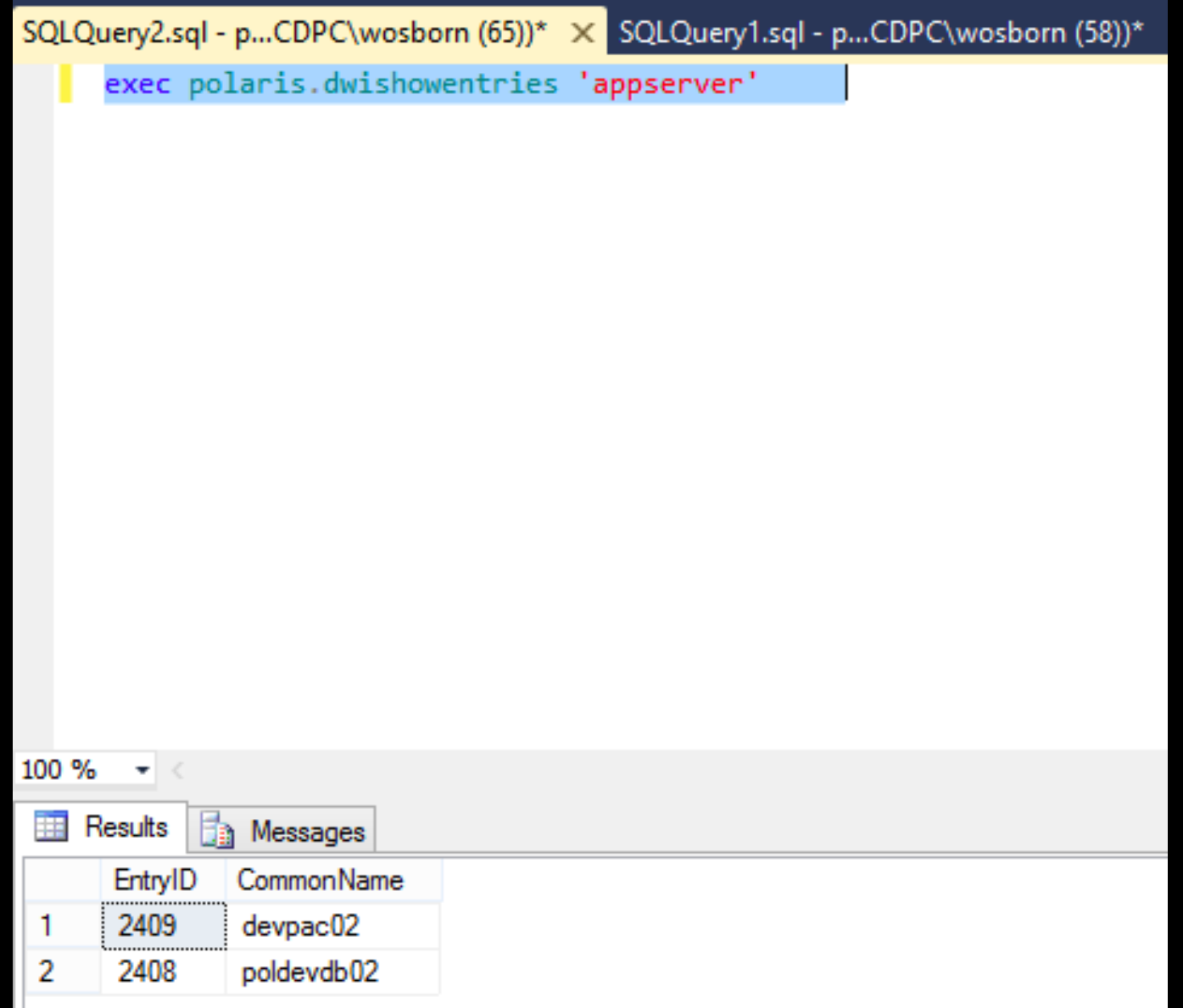

### Finding registered app servers

# ● **Adding a new app server**

- **Find PolarisSupport folder on server**
- Run server setup process
- Choose ERMS and Application setup
- Run this stored procedure: exec dwinewappserver 'DBHostName', 'Polaris', 'AppServerHostName'

# ● **Client Side: PING.EXE**

"Normal" Ping uses ICMP ICMP Packets can be dropped or delayed May tell you if server is powered on but service may not be running Time to find something new

сï

C:\Windows\system32\cmd.exe

```
Microsoft Windows [Version 6.2.9200]
Kc) 2012 Microsoft Corporation. All rights reserved.
C:\Windows\system32>ping prodapp
Pinging prodapp.clcdpc.org [192.168.144.170] with 32 bytes of data:
Reply from 192.168.144.170: bytes=32 time<1ms TTL=127<br>Reply from 192.168.144.170: bytes=32 time<1ms TTL=127
Reply from 192.168.144.170: bytes=32 time<1ms TTL=127<br>Reply from 192.168.144.170: bytes=32 time<1ms TTL=127
Ping statistics for 192.168.144.170:
     Packets: Sent = 4, Received = 4, Lost = \theta (0% loss),
Approximate round trip times in milli-seconds:
     Minimum = 0ms, Maximum = 0ms, Average = 0ms
C:\Windows\system32>
```
### Pinging App Server works

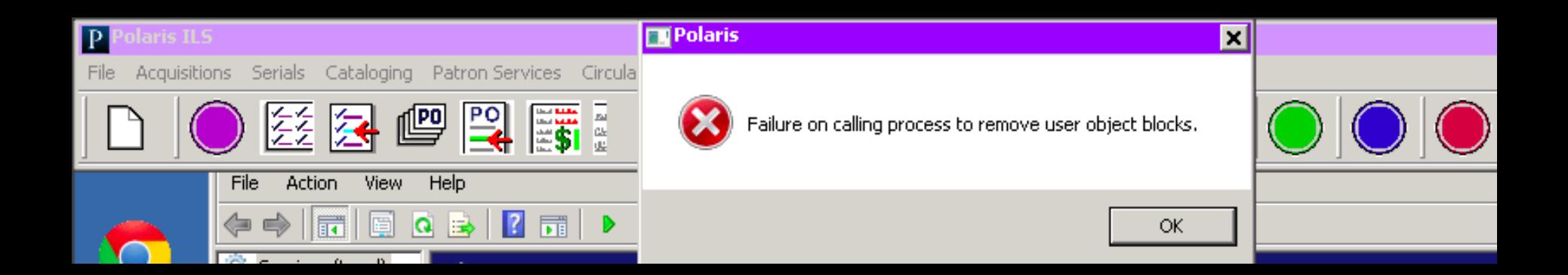

### But client won't connect

# ● **Client Side: TCP Ping**

**Two Options:** 

<http://go.clcohio.org/psping>

<http://go.clcohio.org/tcping>

Mimics a client attempting TCP connection to server on service port

Ideally run from CLIENT with issue

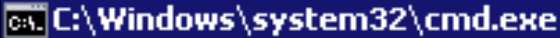

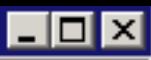

C:\Users\wosborn\Downloads>tcping poldevdb02 13088

```
Probing fe80::2432:b2bc:cba5:44dd:13088/tcp - Socket is not connected (10057)
time=2011.496ms
Probing fe80::2432:b2bc:cba5:44dd:13088/tcp - Socket is not connected (10057) –
time=2007.834ms
<code>Probing fe80::2432:b2bc:cba5:44dd:13088/tcp - Socket is not connected (10057) \cdot</code>
time=2000.176ms
Probing fe80::2432:b2bc:cba5:44dd:13088/tcp - Socket is not connected (10057) -
time=2011.829ms
Ping statistics for fe80::2432:b2bc:cba5:44dd:13088
     4 probes sent.
     0 successful, 4 failed.
Was unable to connect, cannot provide trip statistics.
C:\Users\wosborn\Downloads}_
```
#### By default hostname check is IPv6

#### ल्ह्या C:\Windows\system32\cmd.exe

```
C:\Users\wosborn\Downloads>tcping 192.168.144.80 13088
Probing 192.168.144.80:13088/tcp - Port is open - time=3.353ms
Probing 192.168.144.80:13088/tcp - Port is open - time=0.242ms
Probing 192.168.144.80:13088/tcp - Port is open - time=0.224ms
Probing 192.168.144.80:13088/tcp - Port is open - time=0.241ms
Ping statistics for 192.168.144.80:13088
     4 probes sent.
     4 successful. 0 failed.
Approximate trip times in milli-seconds:
     Minimum = \bar{\mathbf{\theta}}.224ms, Maximum = 3.353ms, Average = 1.015ms
|C:\Users\wosborn\Downloads}_
```
#### Check with IPv4 address

-101

## **Kerberos Authentication**

# ● **Kerberos Authentication**

Authentication happens frequently

NTLM is the fallback

**Kerberos requires** 

○ 2008r2+ Forest/Domain Level

Windows 7 Clients

Kerberos Forest Search Order

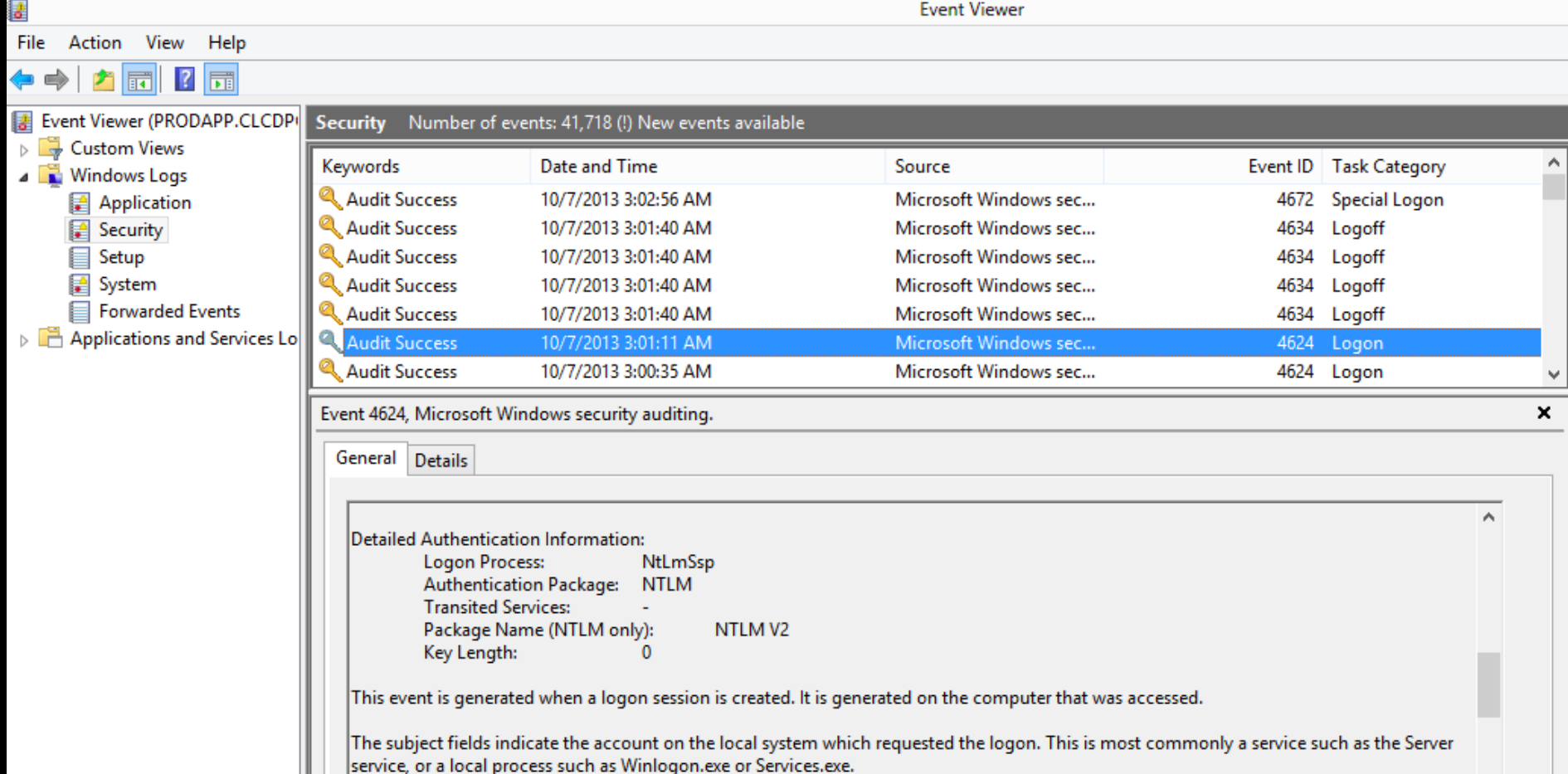

## App Server Event Viewer - NTLM

v

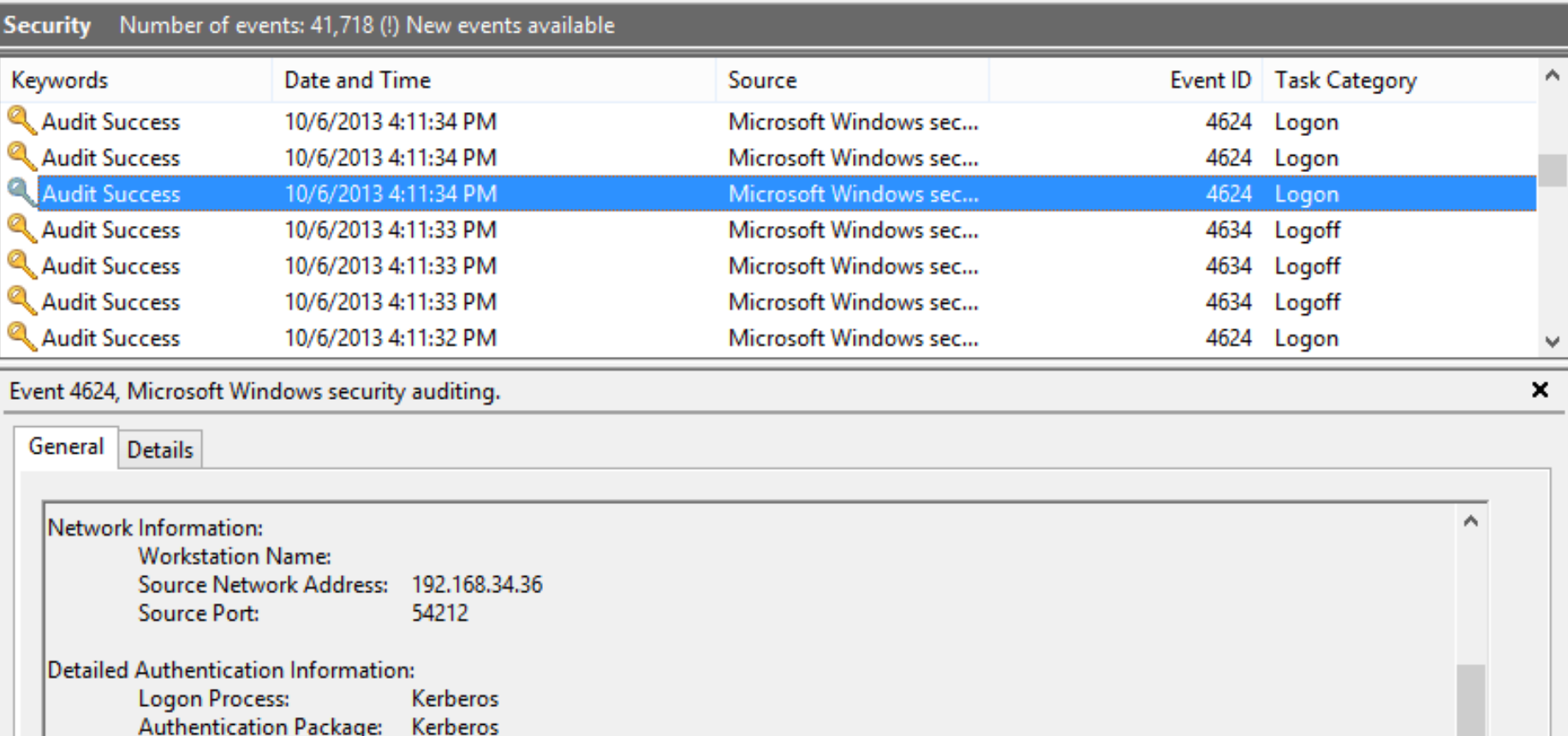

### App Server Event Viewer - Kerberos

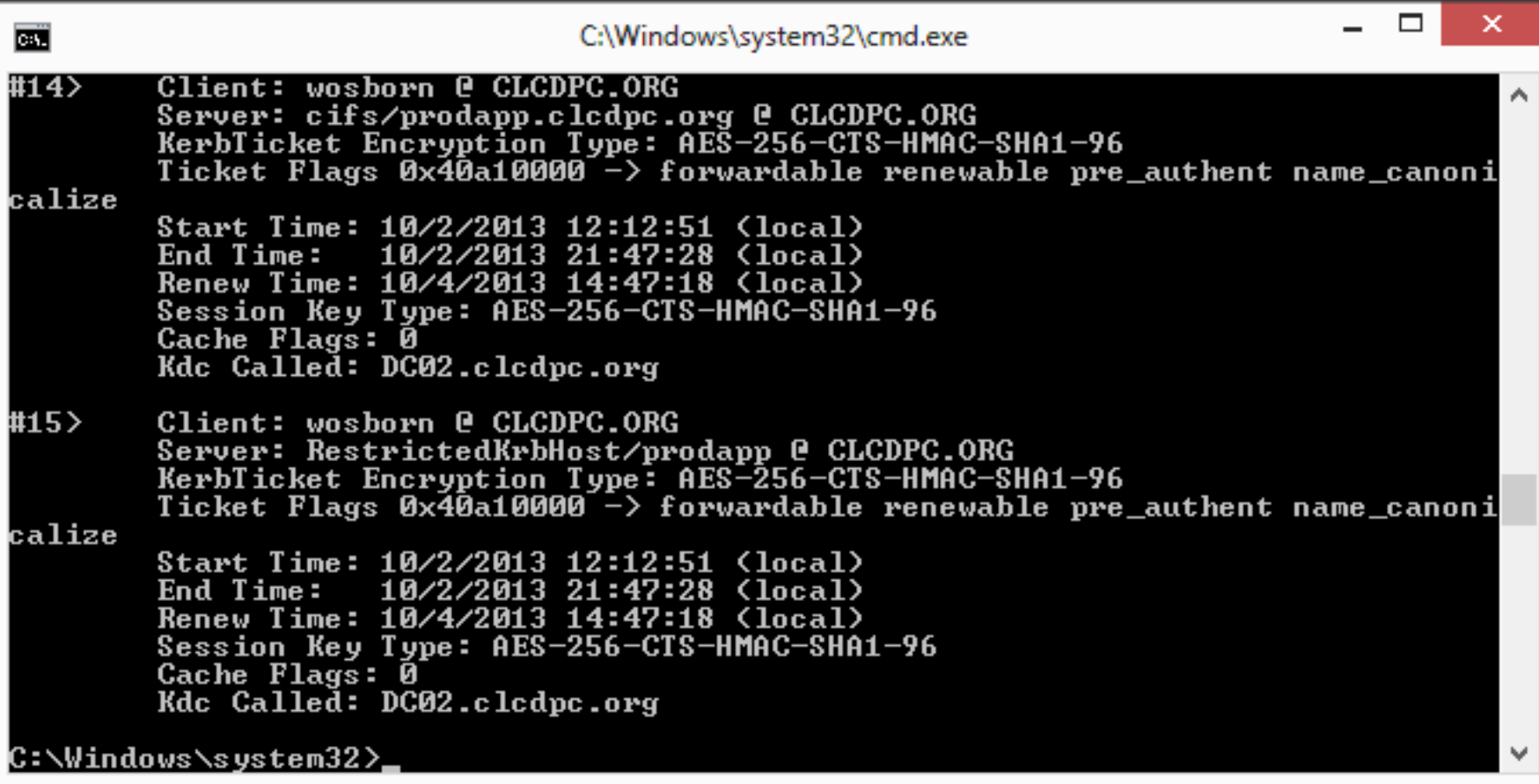

### Also run *klist* from client

# **SQL Profiler**

# ● **SQL Profiler**

Installed as part of SQL Management Tools

Runs locally or remotely

Shows all the "chatter" happening on

the SQL server

Simple to use, hard to interpret

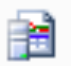

#### **SQL Server Profiler**

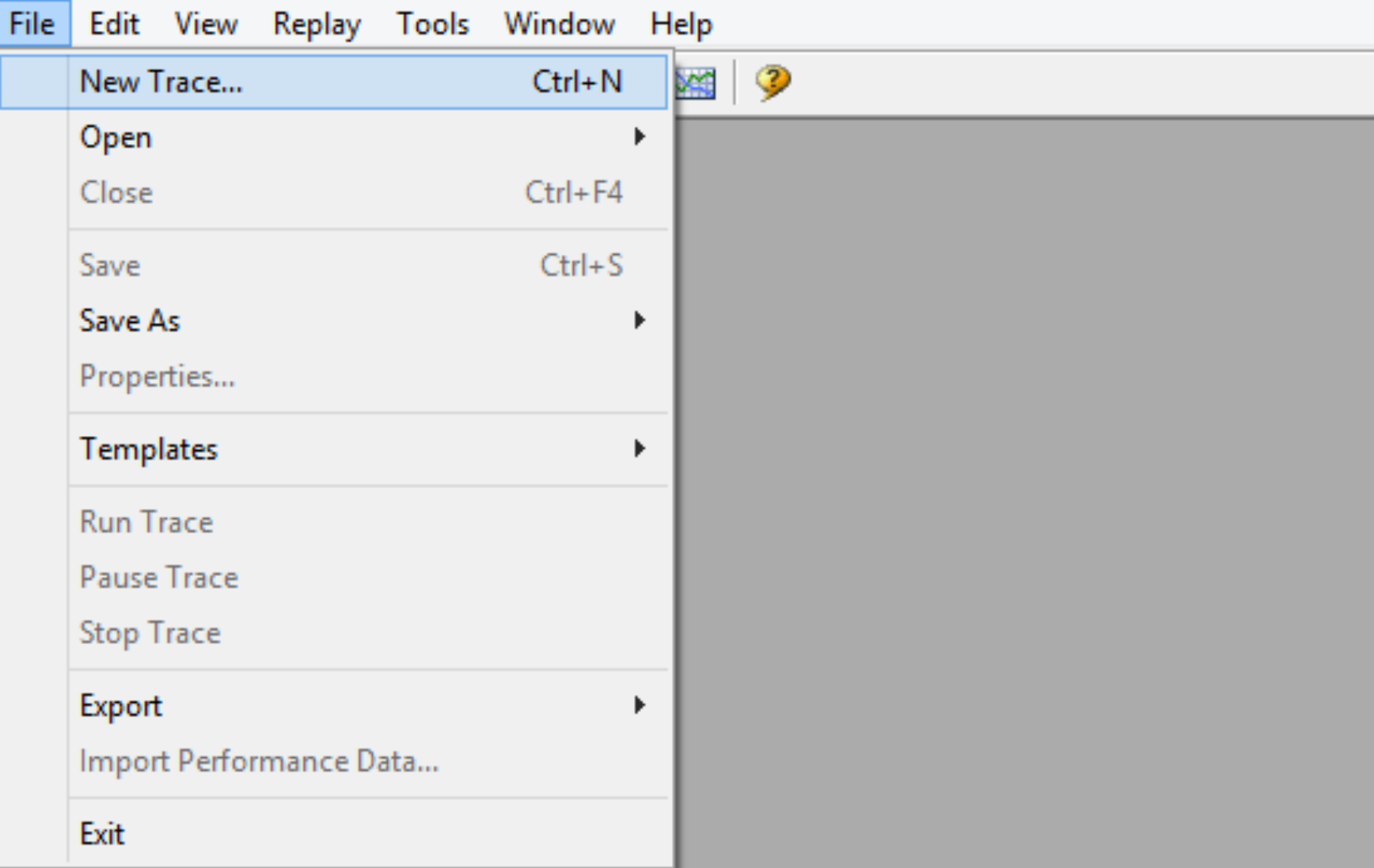

### Starting a trace

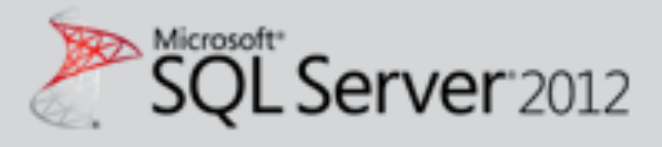

J۶

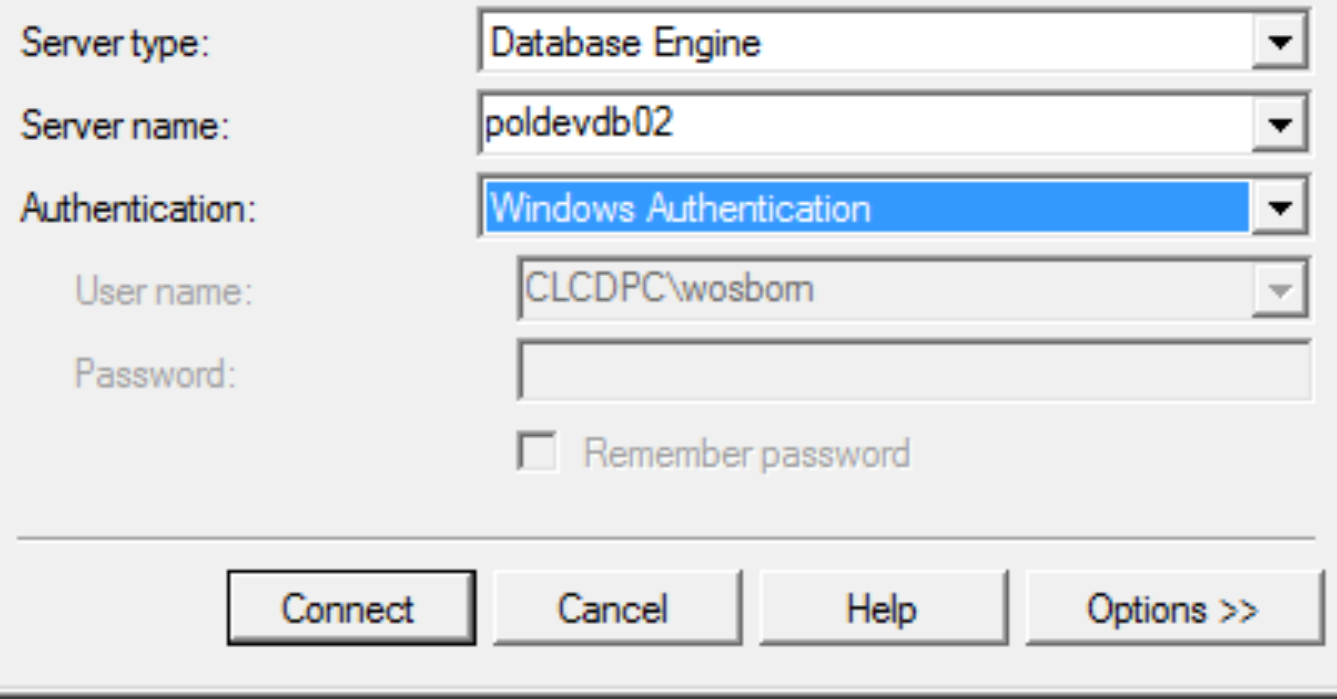

### Logging into server to trace

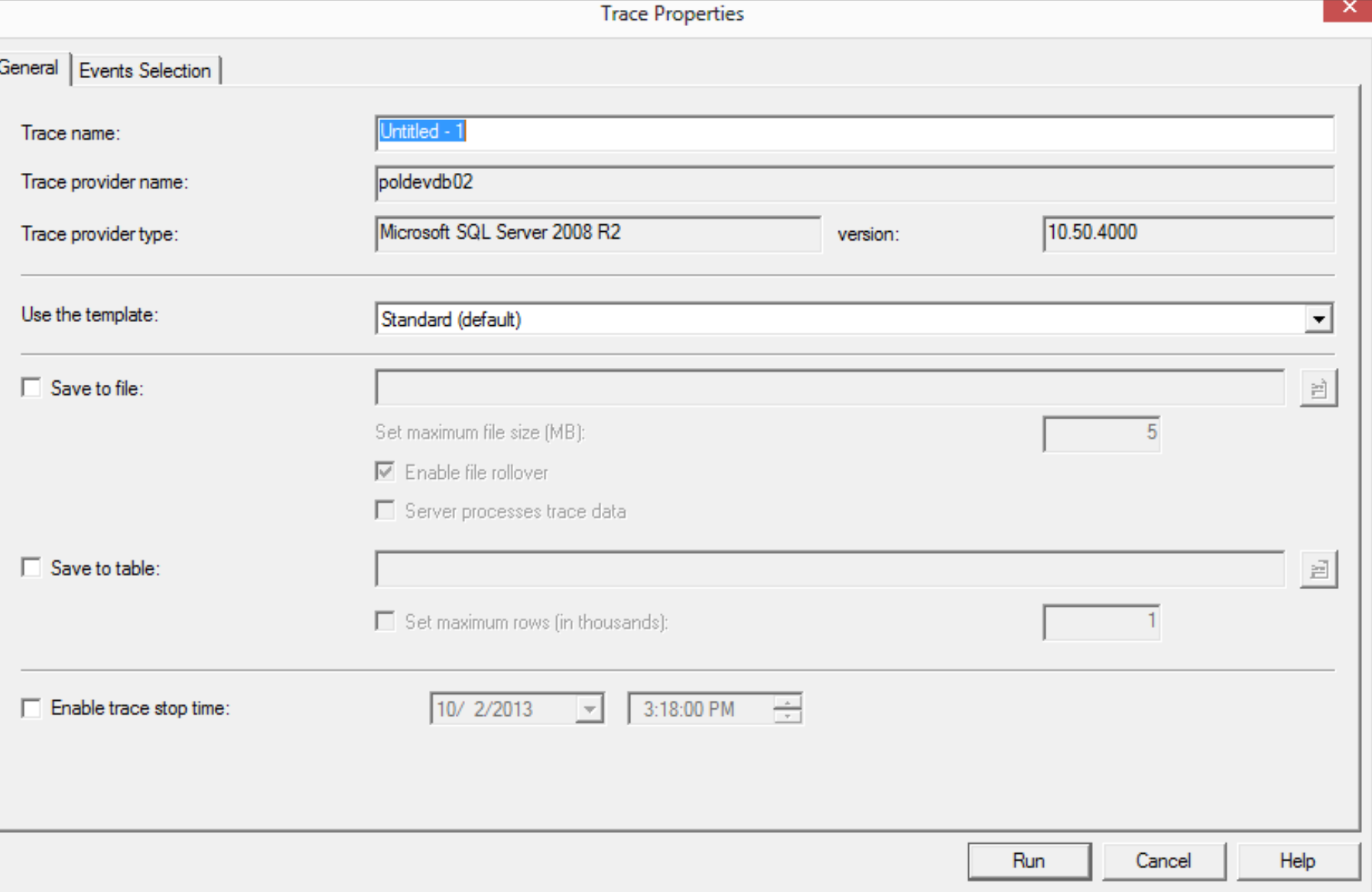

### Using default trace parameters

篖

瞦

SQL Server Profiler - [Untitled - 1 (poldevdb02)]

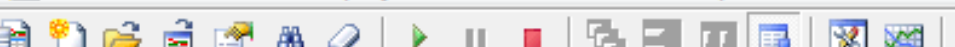

File Edit View Replay Tools Window Help

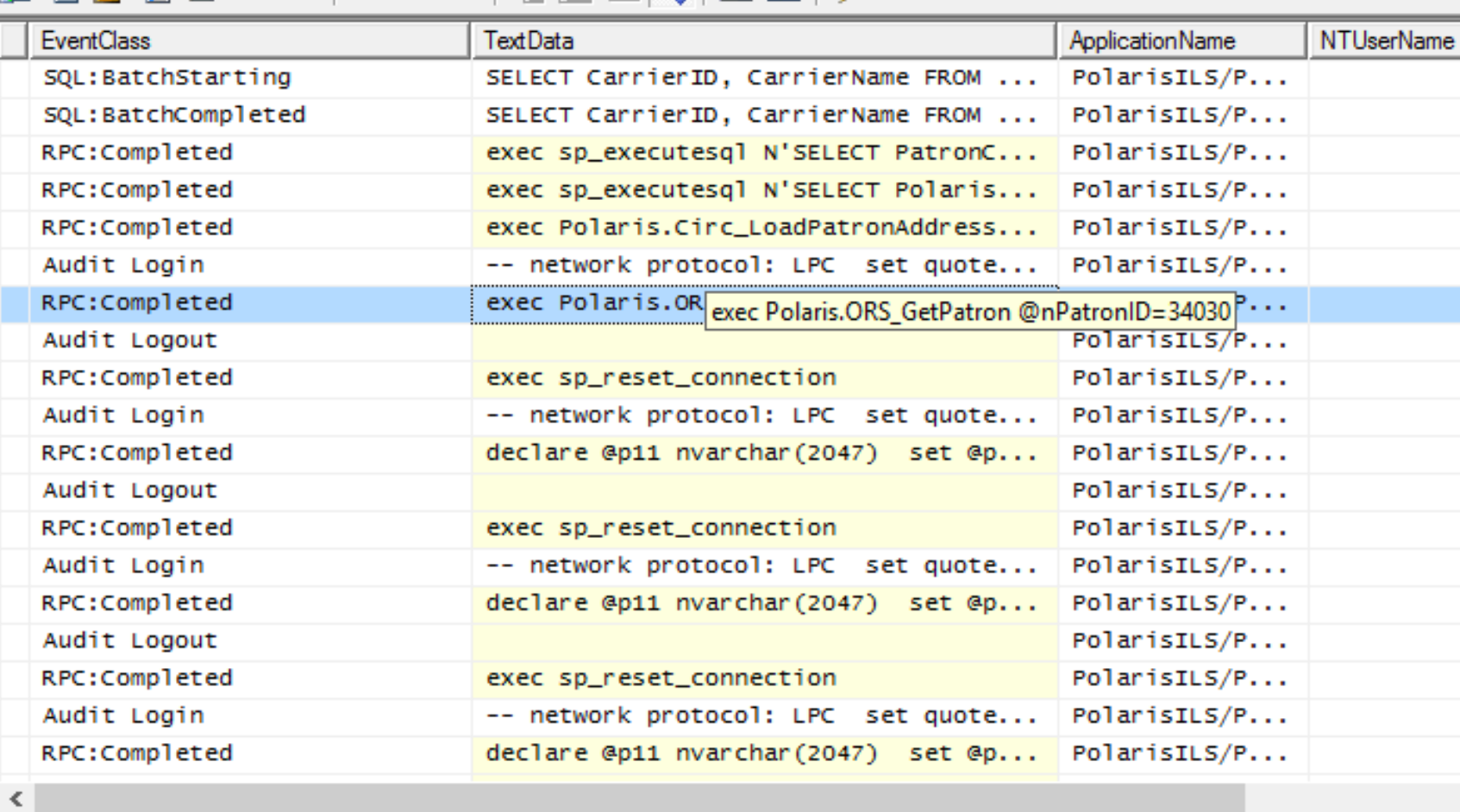

exec Polaris.ORS\_GetPatron @nPatronID=34030

### Opening patron record - Step 1

主

 $E$   $\times$ 

۸

**請 File Edit View** Replay Tools Window Help

#### 図 龍  $\rightarrow$ 區

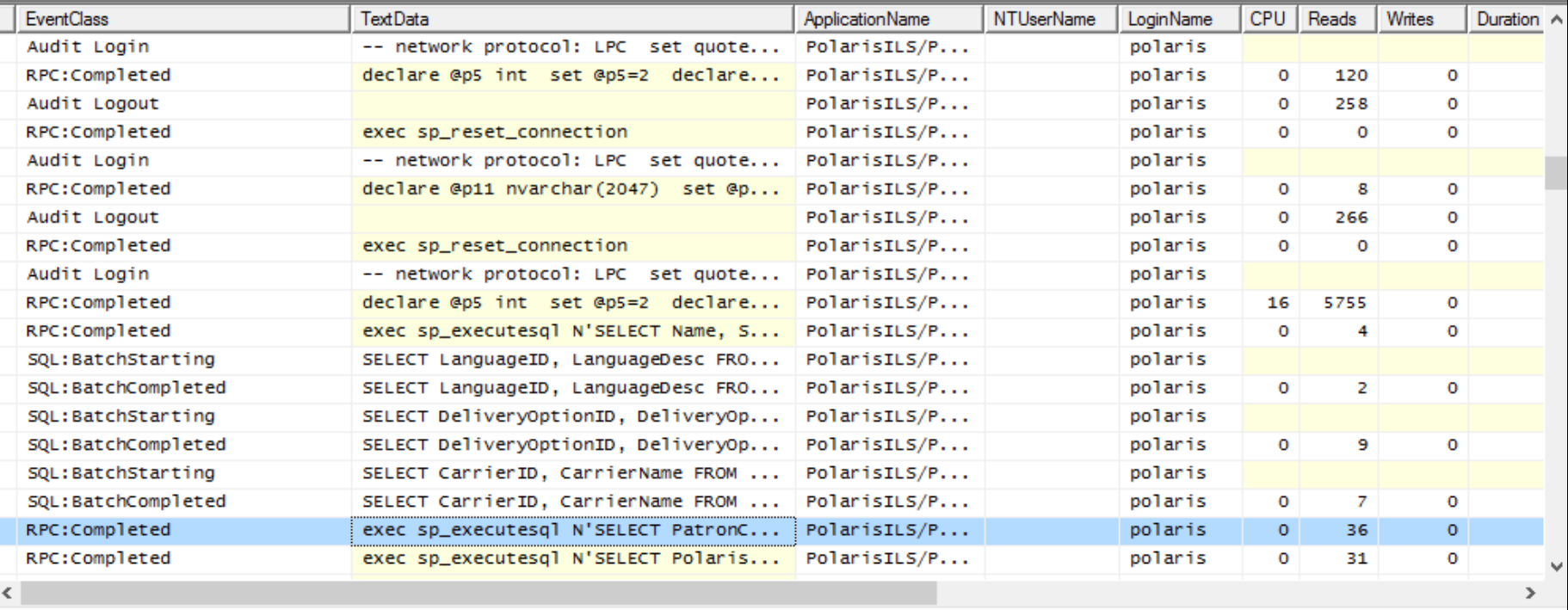

exec sp\_executesql N'SELECT PatronCodeID, PCodeDescription, OrganizationID, DeliveryOptionID, BranchName, Barcode, Gender, Birthdate, NameFirst, NameLast, NameMiddle, NameSuffix, NameTitle, PhoneVoice1, Phone1CarrierID, PhoneVoice2, Phone2CarrierID, PhoneVoice3,<br>Rhana2CarrierID, PhoneVoice3, Santa Carrier (1996), Santa CarrierID, PhoneVoice2, Phone2Carri Phone3CarrierID, PhoneFAX, EmailAddress, AltEmailAddress, Password, EntryDate, ExpirationDate, AddrCheckDate, UpdateDate, StatisticalClassID, RegistrationDate, LanguageID, FormerID, ReadingList, CollectionExempt, User1, User2, User3, User4, User5, CreatorID, ModifierID, SystemBlocks, LastActivityDate, ExcludeFromOverdues, DeletionExempt, ExcludeFromHolds, ExcludeFromBills, EmailFormatID, EnableSMS, EReceiptOptionID, TxtPhoneNumber FROM Polaris.ViewPatronRegistration WITH (NOLOCK) WHERE PatronID = @P1',N'@P1 int',34030|

### Opening patron record - Step 2

# **SQL Profiler - Client Debug** Find stored procedure "called" when executing in client Attempt to execute procedure manually w/SQL Management Execute OK = Client Bug (Bad) Execute Fail = Procedure Bug

## ● **SQL Profiler - Deconstruction**

Determine Stored Procedure called so you can create a batch process Batch remove erroneous fines Figure out what process is running so you can try to speed it up

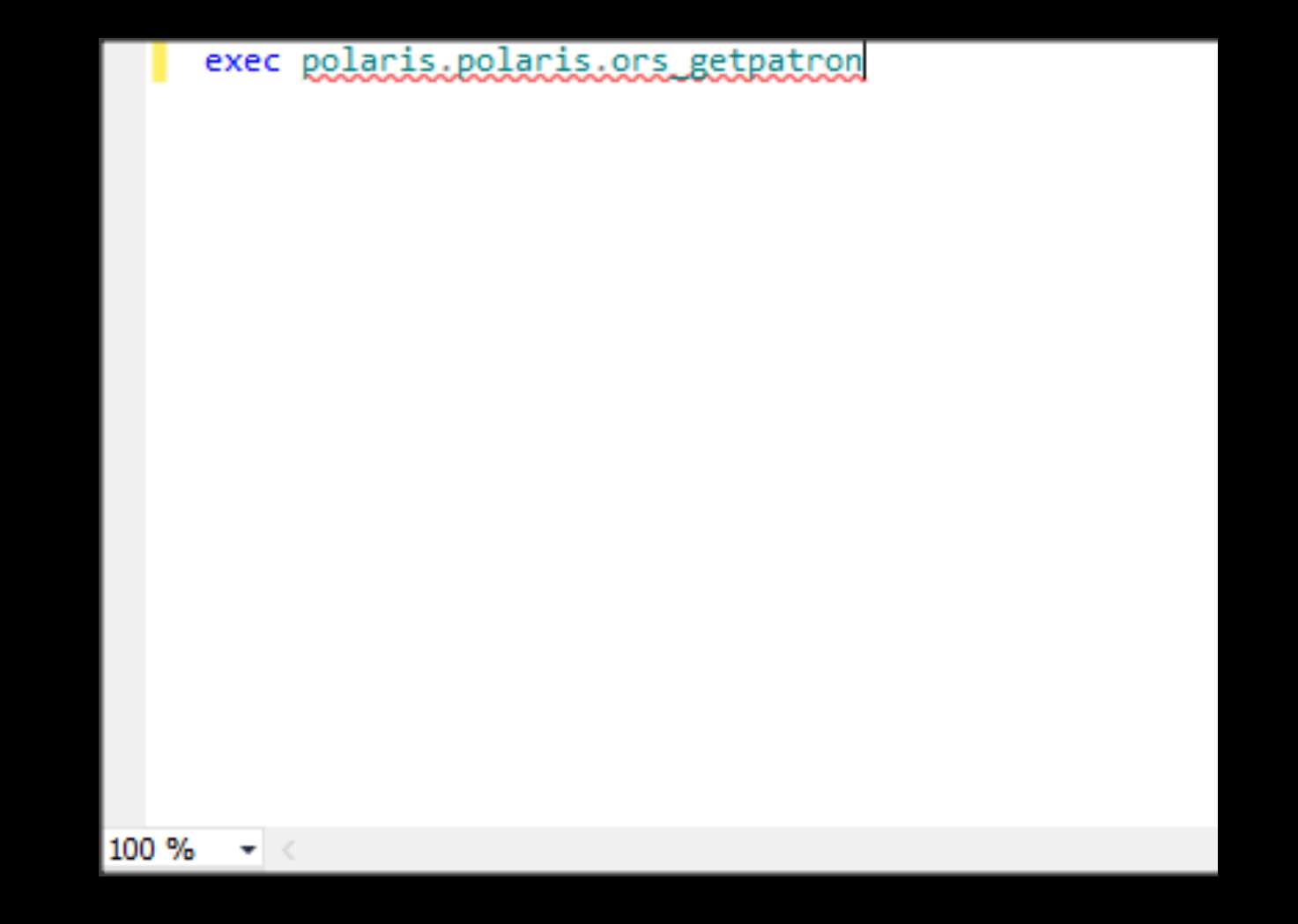

#### SQL Manager, call up stored procedure

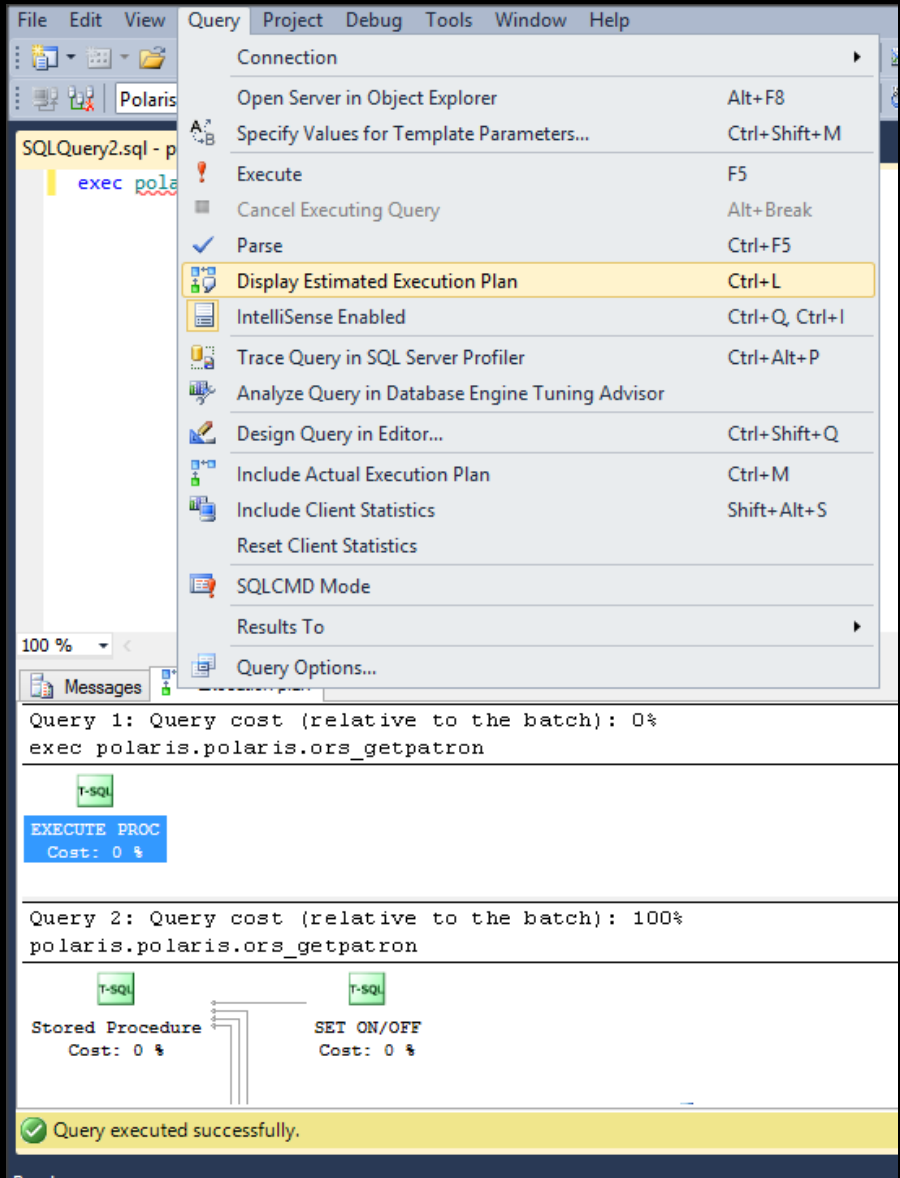

### Display Execute Plan

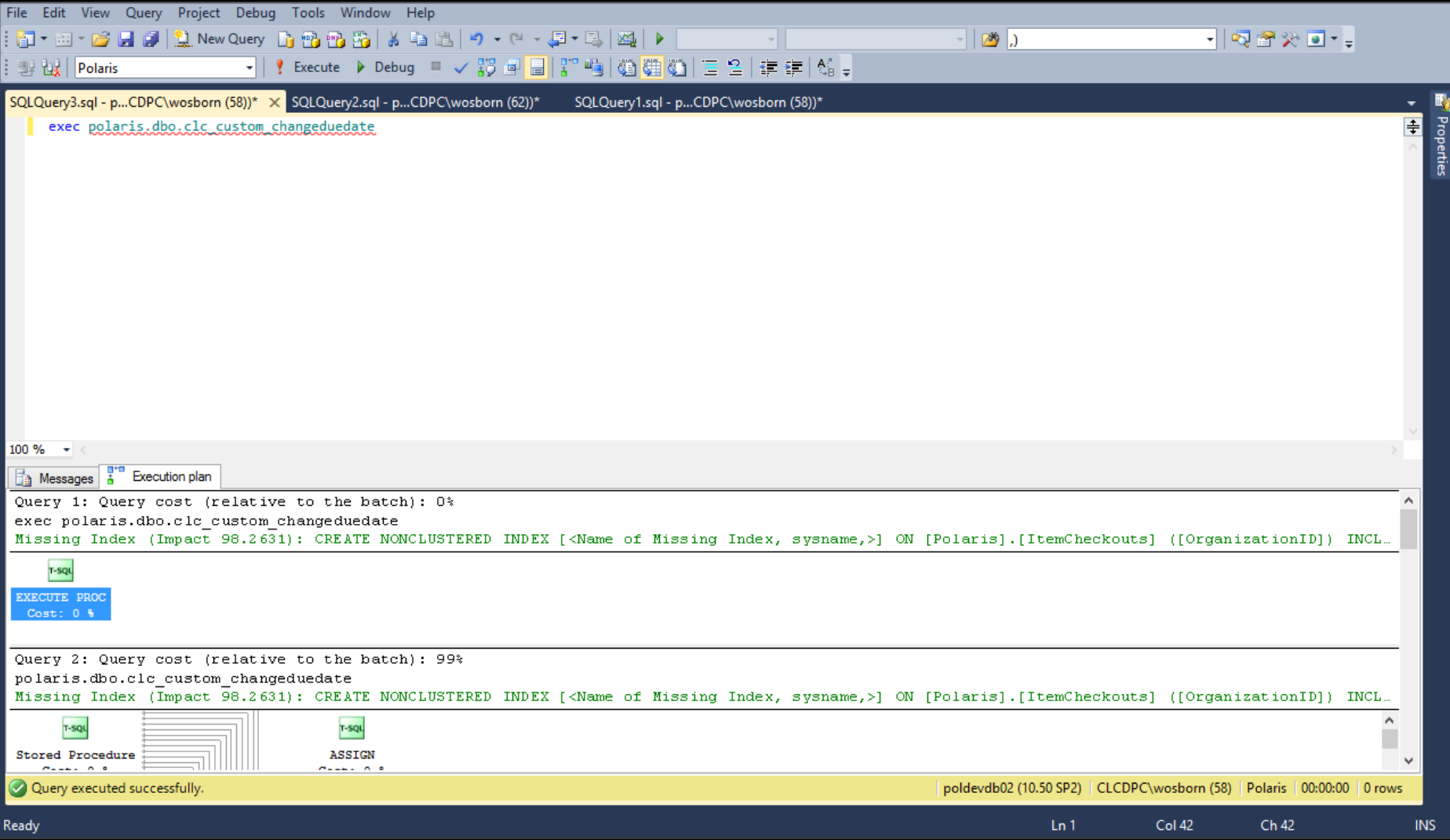

#### An index would help this part of the SP

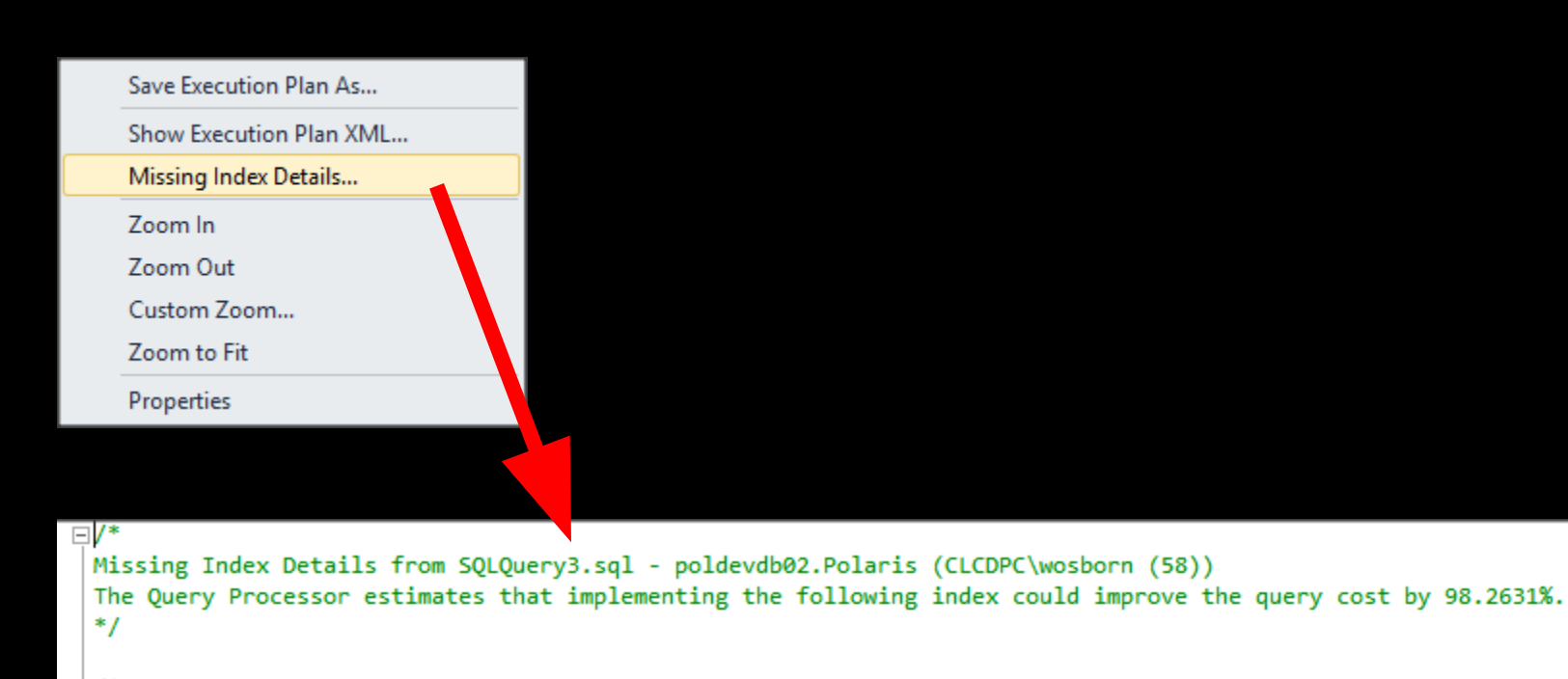

```
I^*USE [Polaris]
GO.
CREATE NONCLUSTERED INDEX [<Name of Missing Index, sysname,>]
ON [Polaris].[ItemCheckouts] ([OrganizationID])
INCLUDE ([CreatorID])
GO
^*/
```
### Right click on the Missing Index...

# **Do NOT DO IT!**

● **Why NOT to add an Index** Could break a future upgrade Could take up a LOT of disk space Might not actually speed up the query or process Test the index on your dev/test system and then suggest to Polaris

# **Learn more cool stuff about SQL**

http://www.brentozar.com/

## **SIP Server**

## ● **SIP Server**

Operates as a client to the Polaris database Part of Polaris client install package 32-bit but CPU hungry Watch log file growth

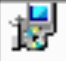

#### **Custom Setup**

Select the program features you want installed.

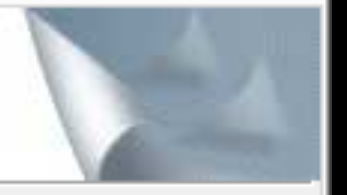

Click on an icon in the list below to change how a feature is installed.

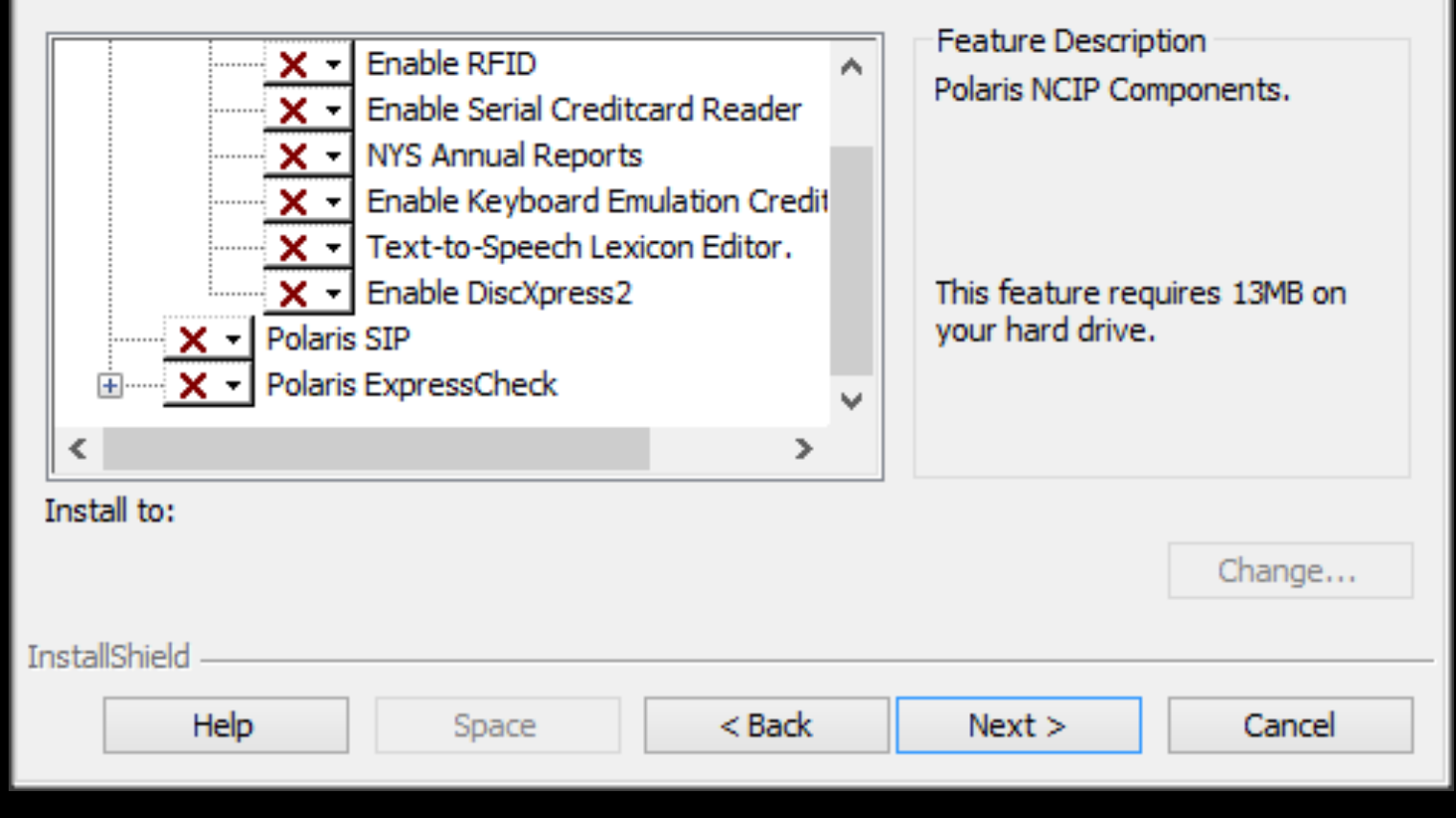

### Installs through client process

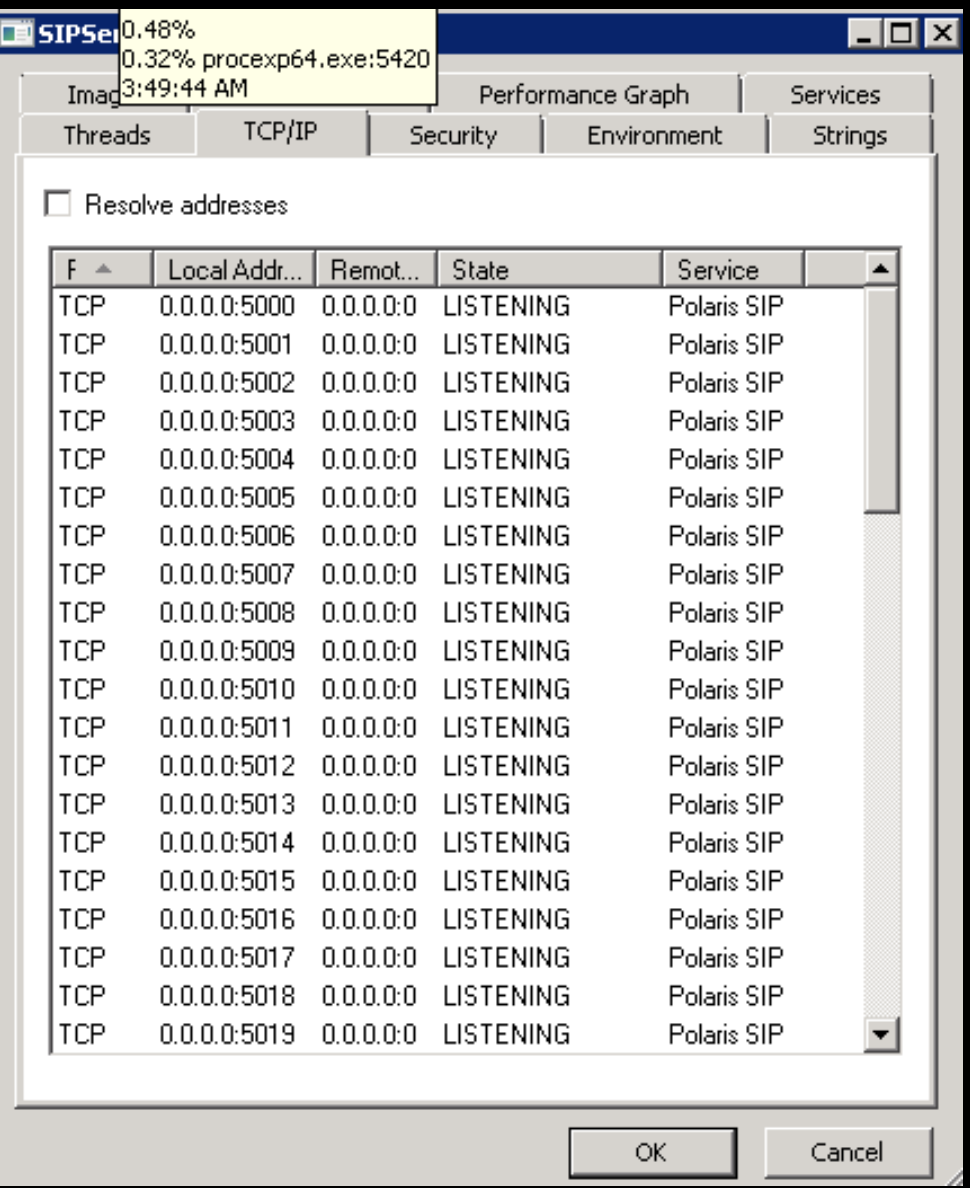

#### Can check with ProcessExplorer

# ● **Debugging SIP**

Use TCPing to check SIP ports

### Check SIP Logs

C:\ProgramData\Polaris\4.1R2\Logs\SIP

Dumping SIP Service Binary

CLC SIP Testing Tool

● **Dumping SIP Service** SIP Service is a compiled binary Source code isn't accessible But the "plain text" within the EXE can be revealed Google: McAfee BinText

# **The hold satifies conundrum**

#### $|{\bf P}|$ Administration Explorer - System - Central Library Consortium - Polaris

File Edit Help

#### $\Box \cdot \mathbf{B} \cdot \mathbf{B} \times \mathbf{B}$

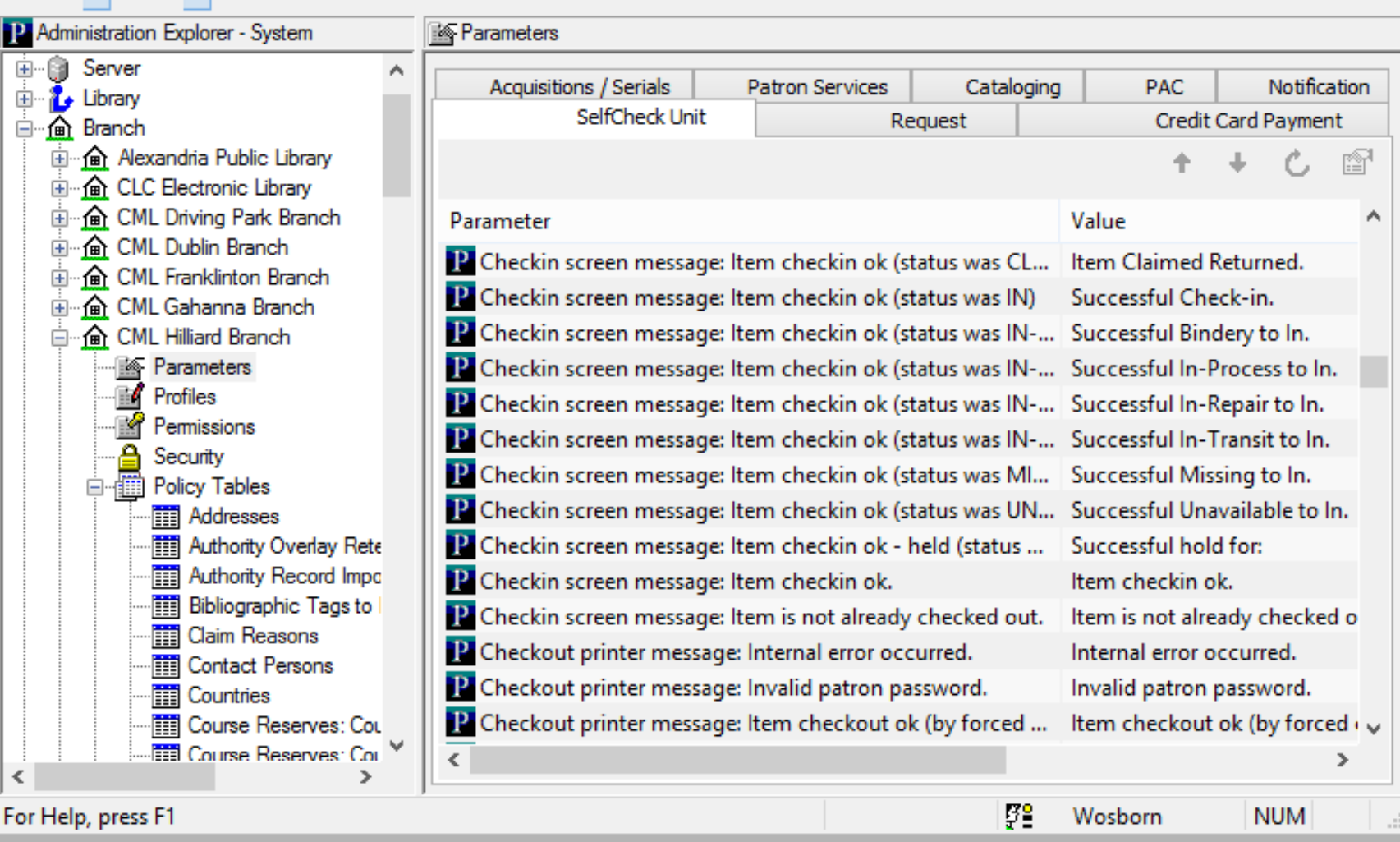

 $\Box$ o $\times$ 

## Sys Admin SIP Message Options

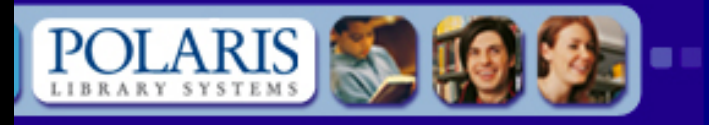

#### **Polaris Web**

Language Tools Edit Add

**Import** 

**PAC Tools Export** Log Off

#### **Edit Tool**

#### **Language Options**

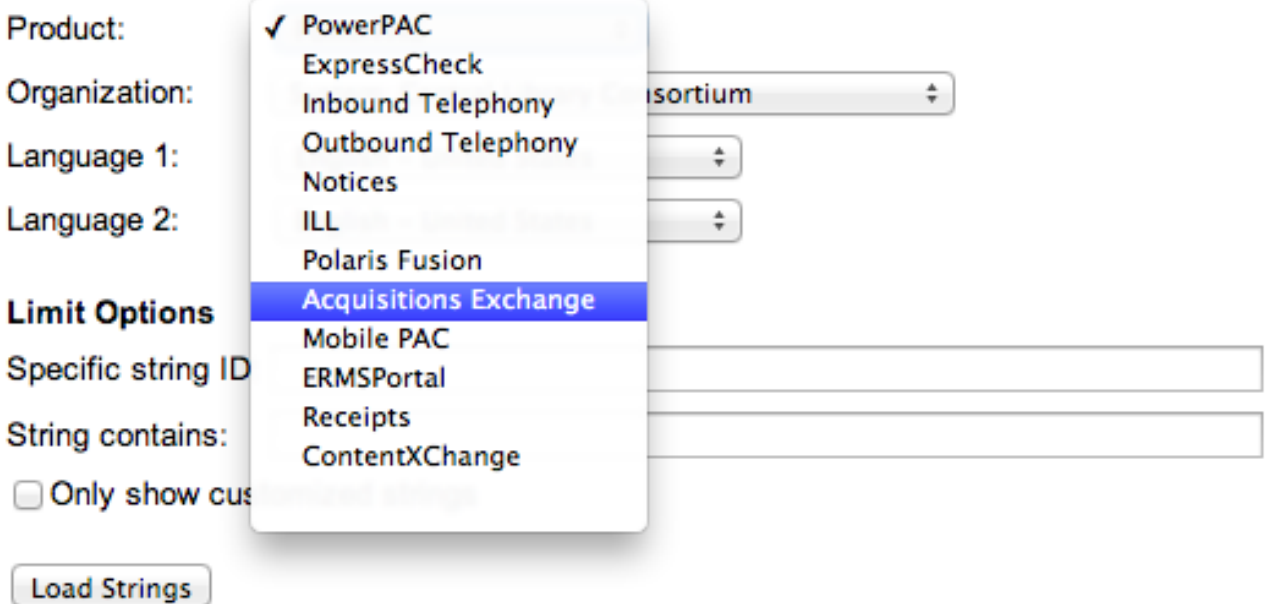

## Nothing in Language Editor

## **Hardcoded, we think...**

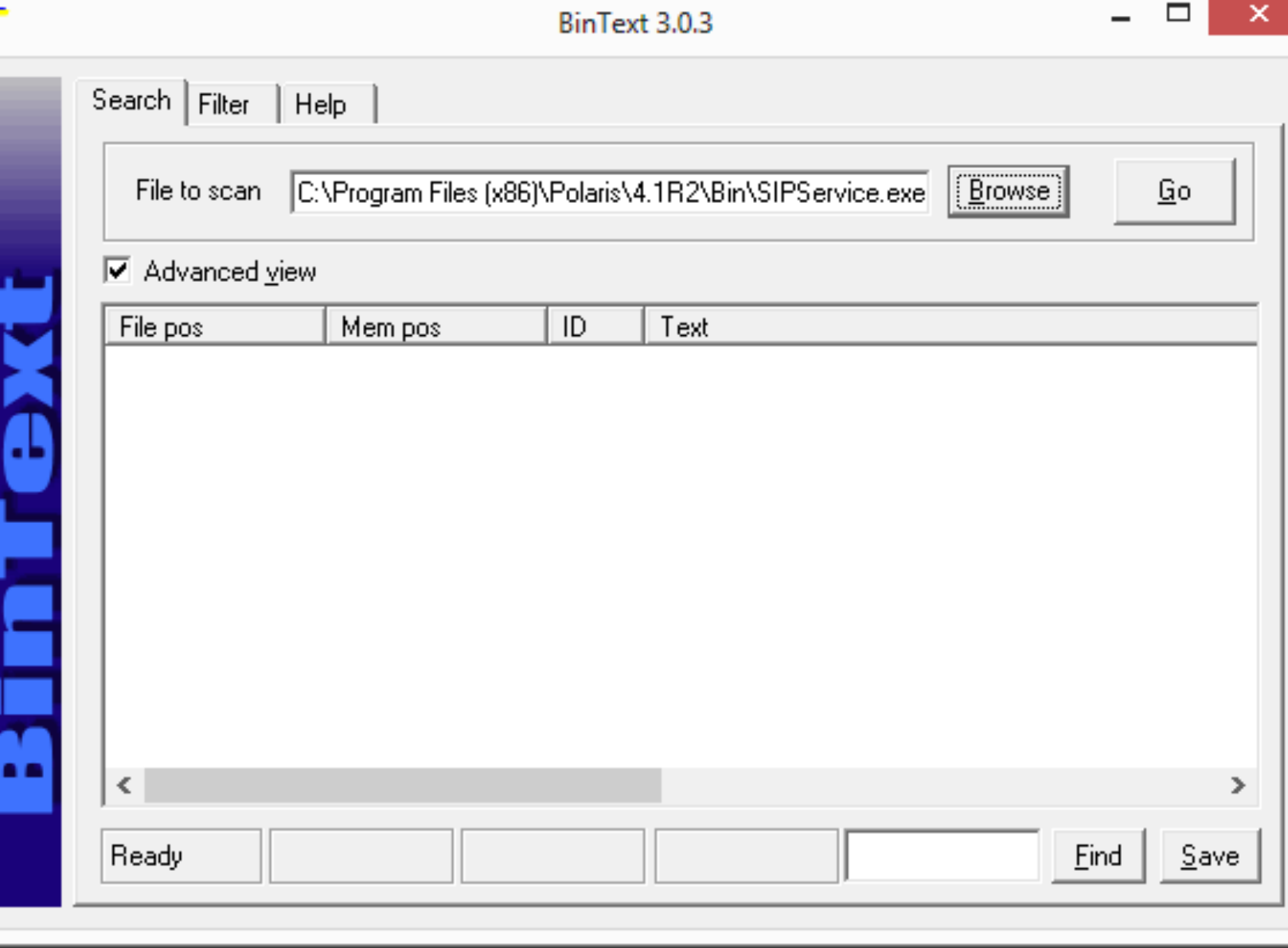

## Locate SIP Service Binary

 $\overline{T}$ 

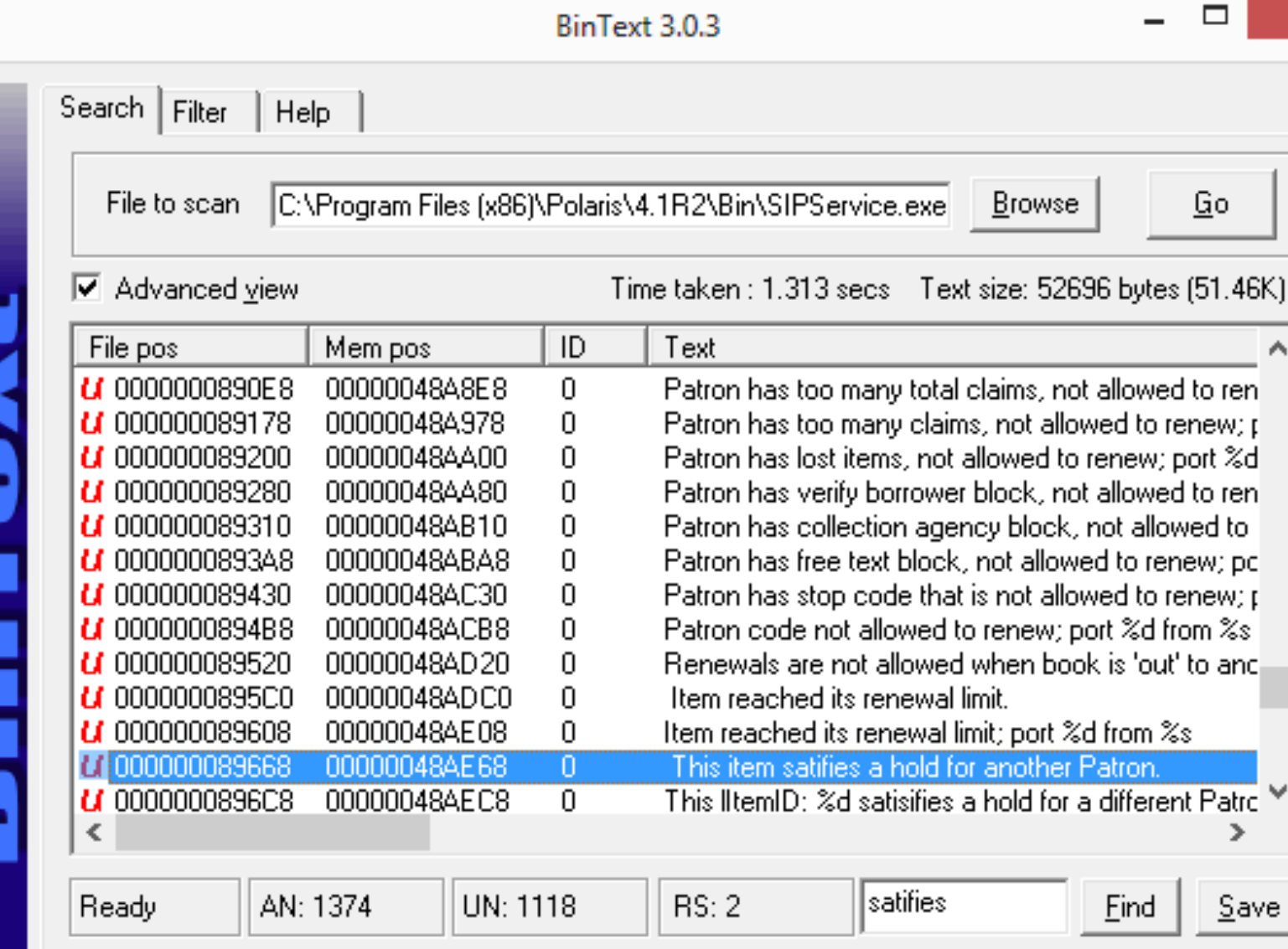

×

۸

v

## Click Go -> Enter query -> Click Find

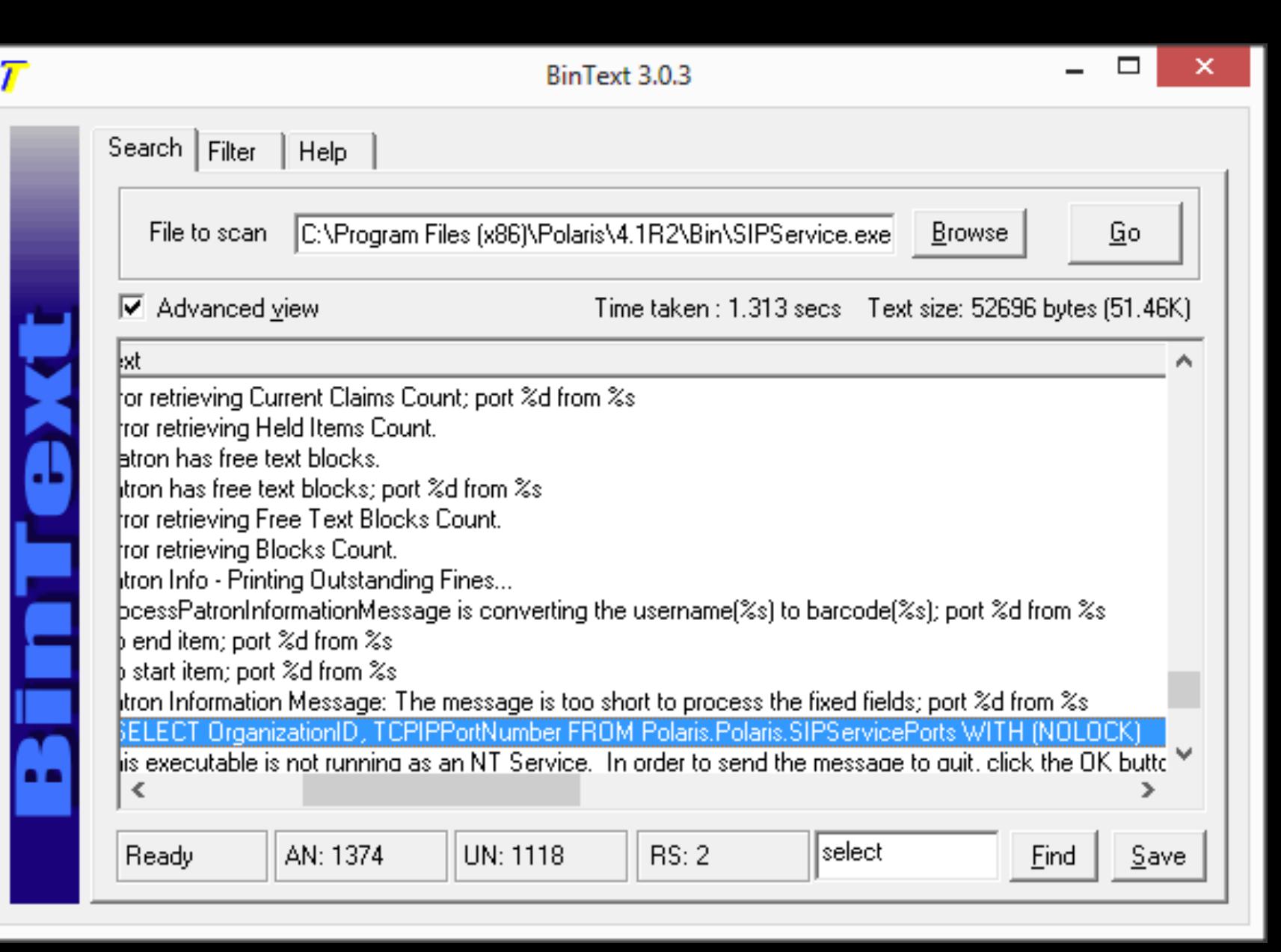

### We can also see SQL being called

# ● **CLC SIP Testing Tool**

SIP Finger Pointing

3rd Party Vendor

SIP Sys Admin Setting

## SIP Bug

No readily available tools to impersonate a SIP client

# **Introducing...**

# **The SIP Testing Tool**

From your friends at the CLC

# ● **CLC SIP Testing Tool**

Easy to use, single click install

Impersonates a SIP Client

Shows both client request and server

response messages

Can set Vendor Profiles at login

Customize application defaults

#### Windows protected your PC

Windows SmartScreen prevented an unrecognized app from starting. Running this app might put your PC at risk. More info

ок

### You will see this when installing on Windows 8+

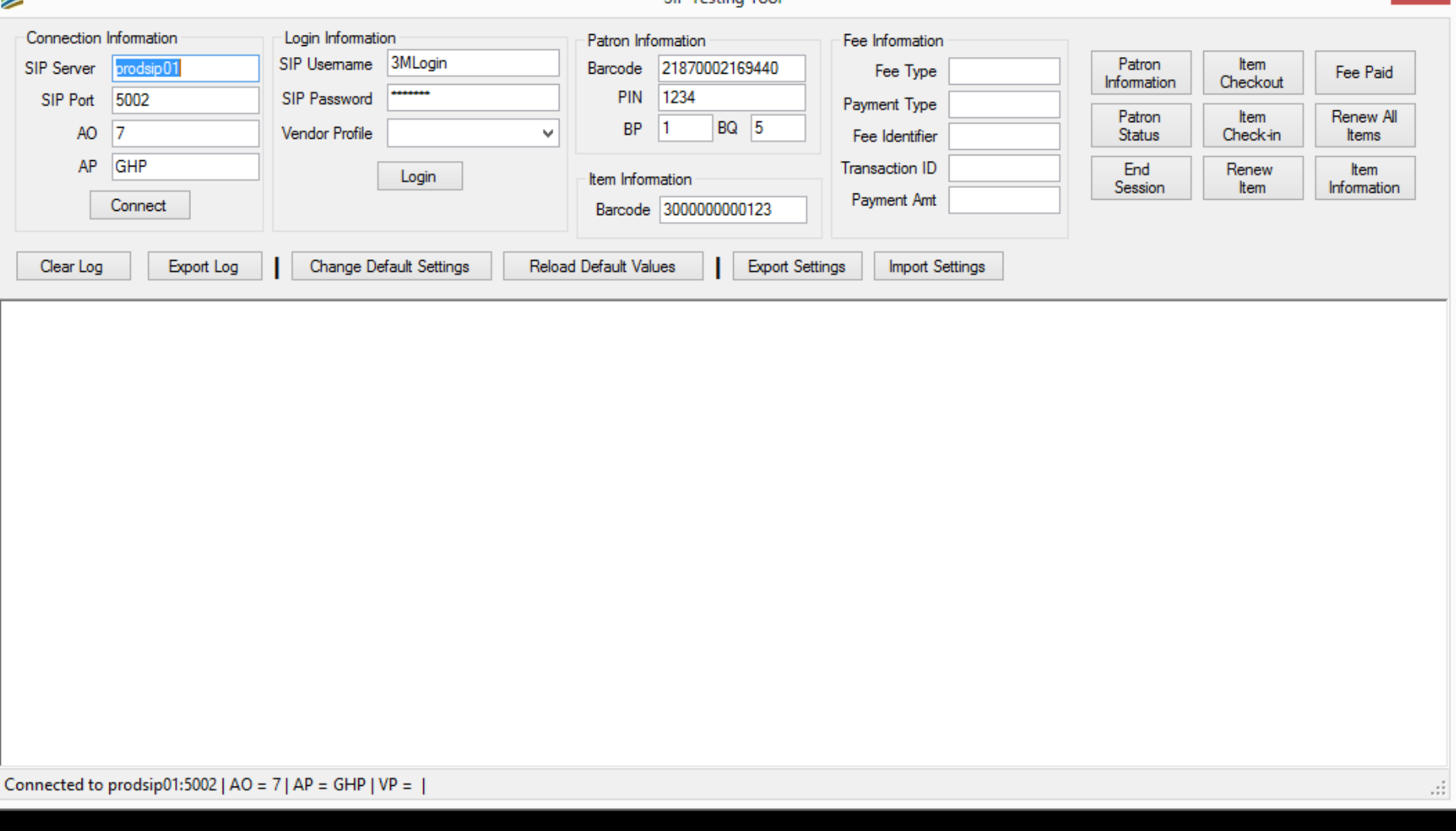

**SID Testing Too** 

z

 $\Box$ 

### Main CLC SIP Testing Tool Window

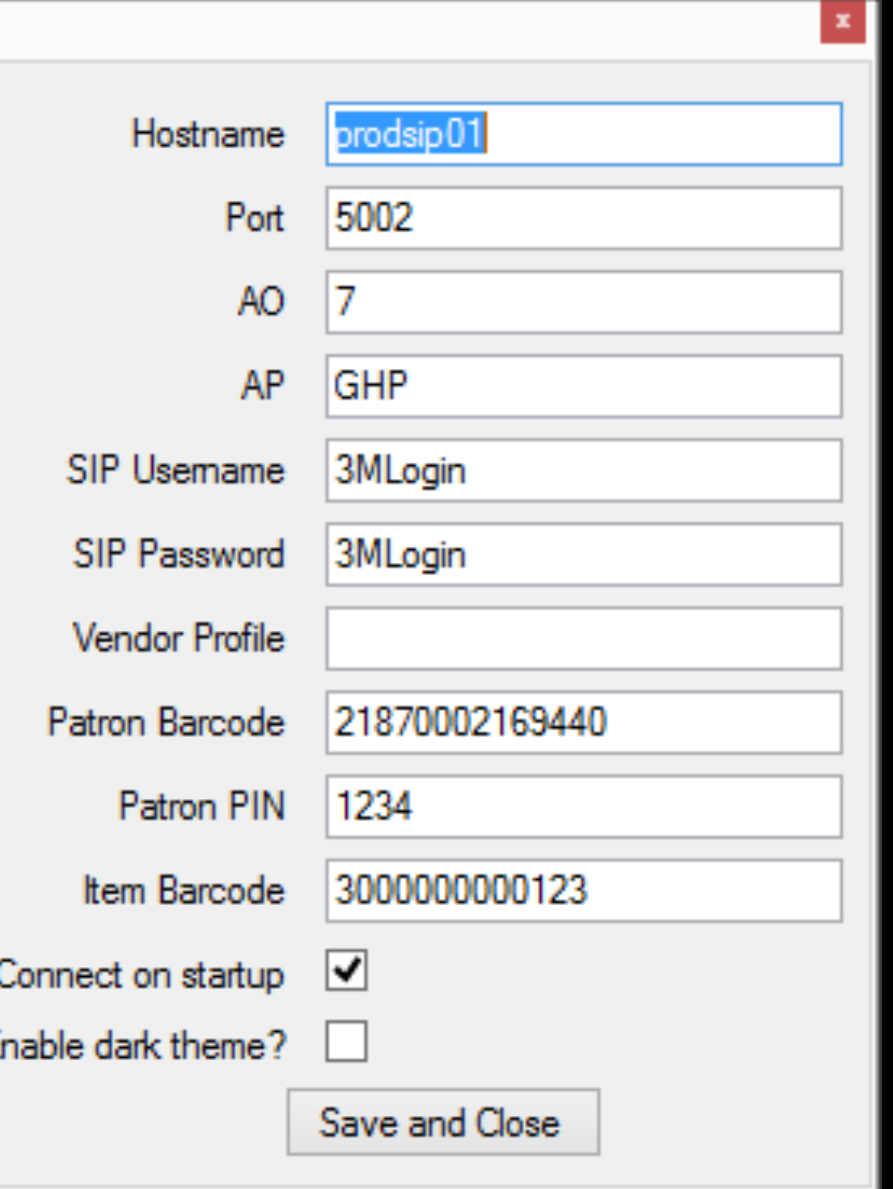

## Changing Defaults

E

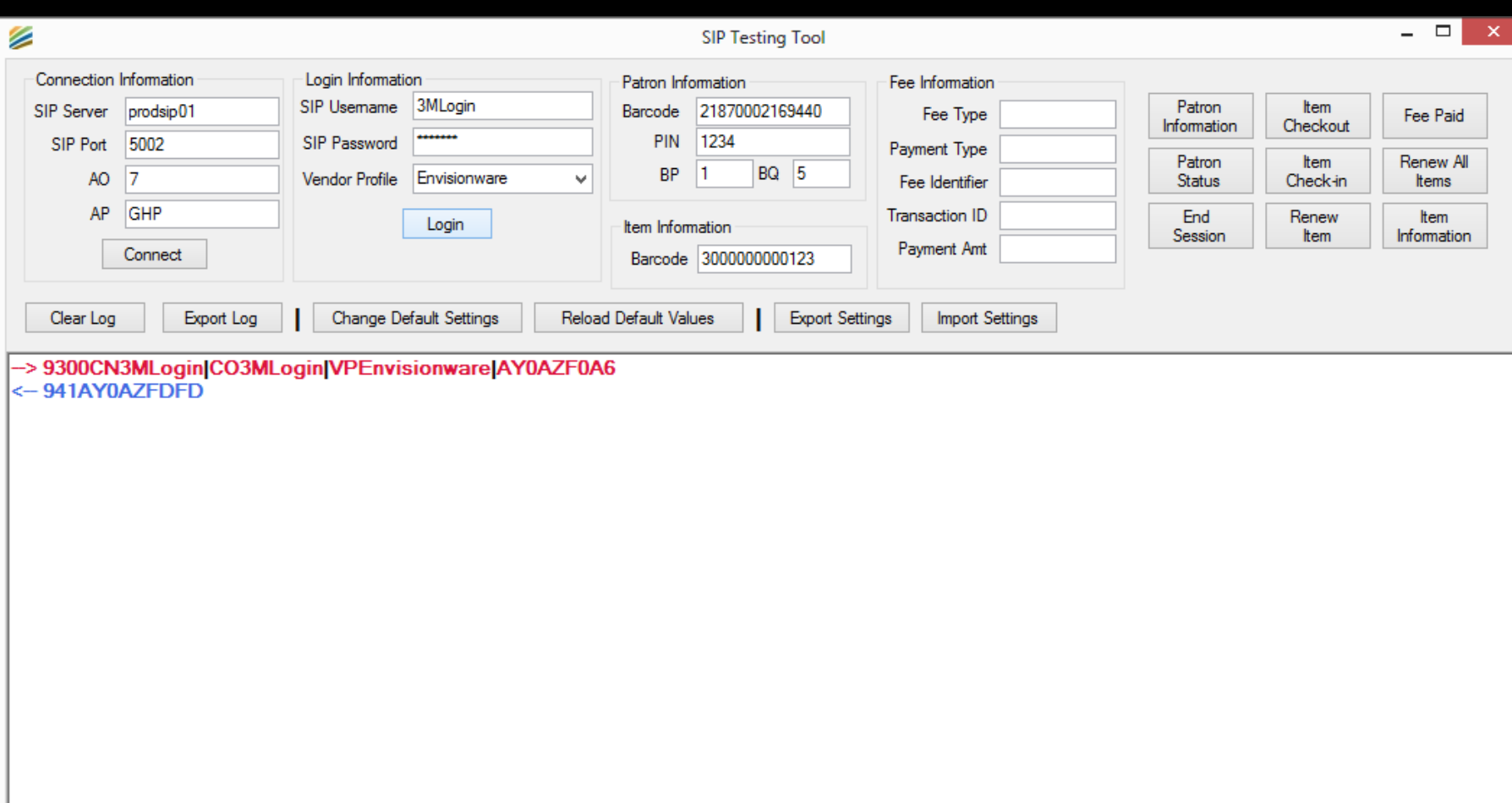

Connected to prodsip01:5002 | AO = 7 | AP = GHP | VP = Envisionware |

## Logging into SIP Server

Ш

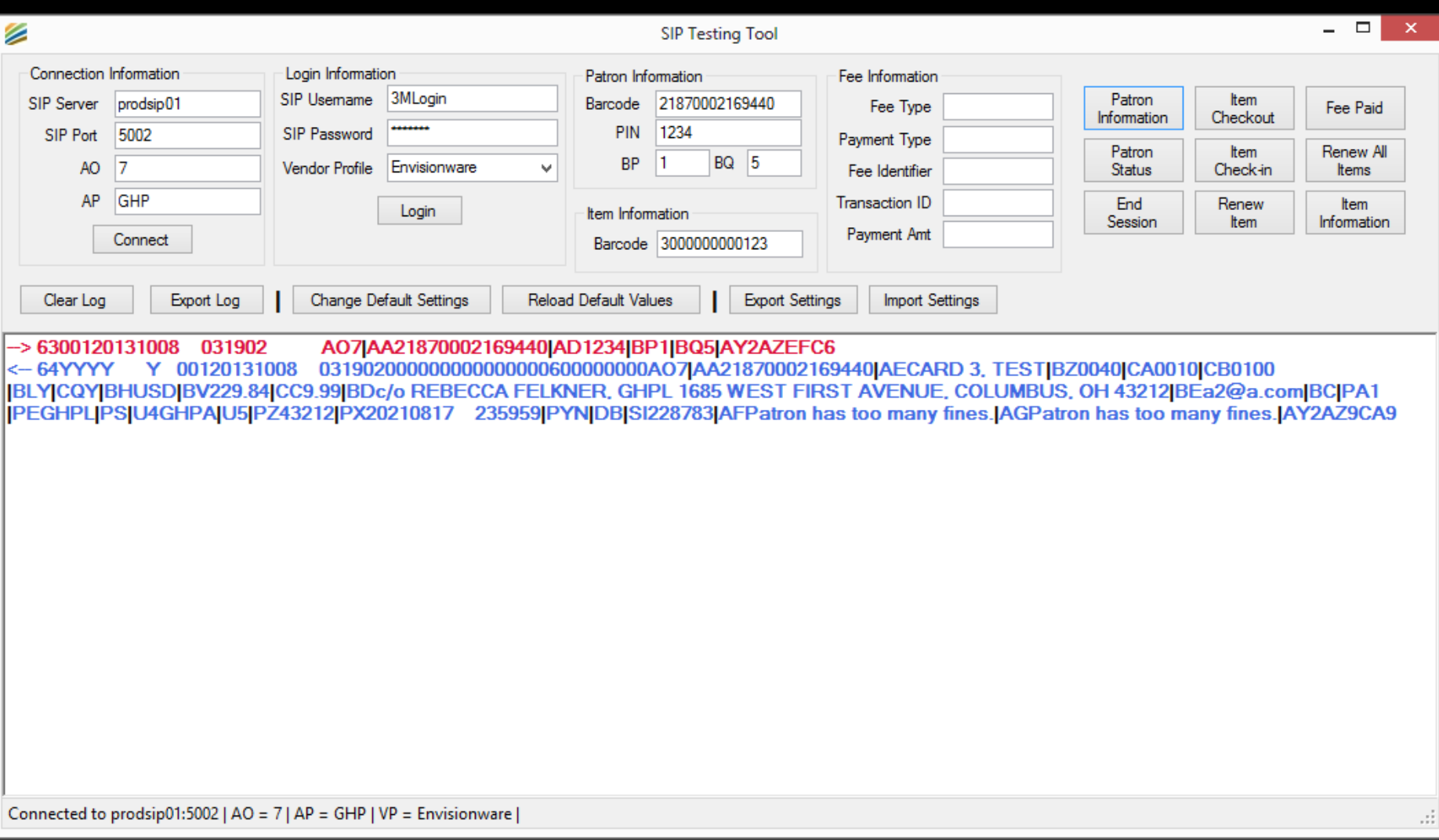

### SHOW Screenshot tour of testing tool

# **Available Now**

http://siptool.clcohio.org/setup.exe **OR** http://bit.ly/siptool

# **Wes Osborn**

<http://go.clcohio.org/pug>

[wosborn@clcohio.org](mailto:wosborn@clcohio.org) twitter: @wesochuck